# **PRÁCTICAS DE ECOLOGÍA COMUNIDADES Y ECOSISTEMAS**

# **GUÍA RÁPIDA SPSS v. 25.0**

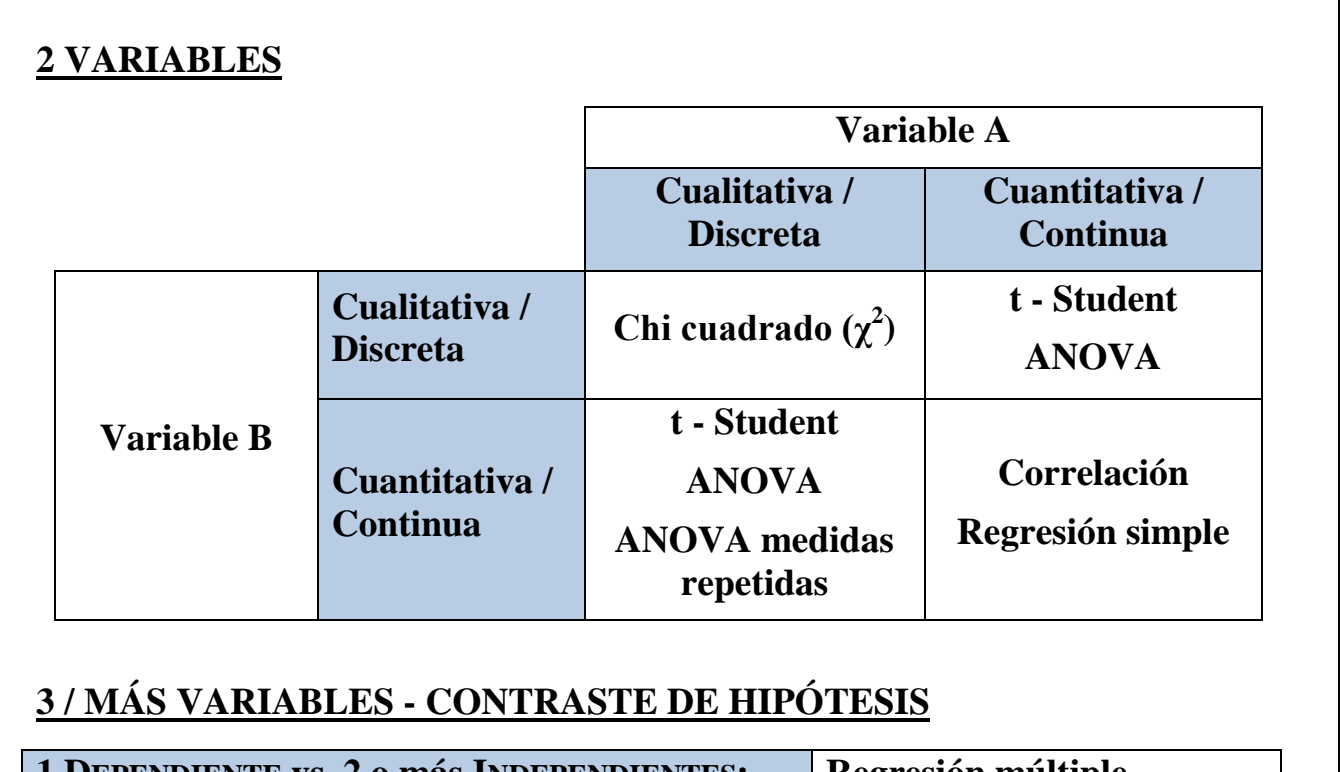

# **1 DEPENDIENTE vs. 2 o más INDEPENDIENTES: Regresión múltiple n VARIABLES - ANÁLISIS EXPLORATORIOS Var. CUANTITATIVAS / CUALITATIVAS: Análisis multivariante**

# **OPERACIONES PREVIAS A LOS ANÁLISIS**

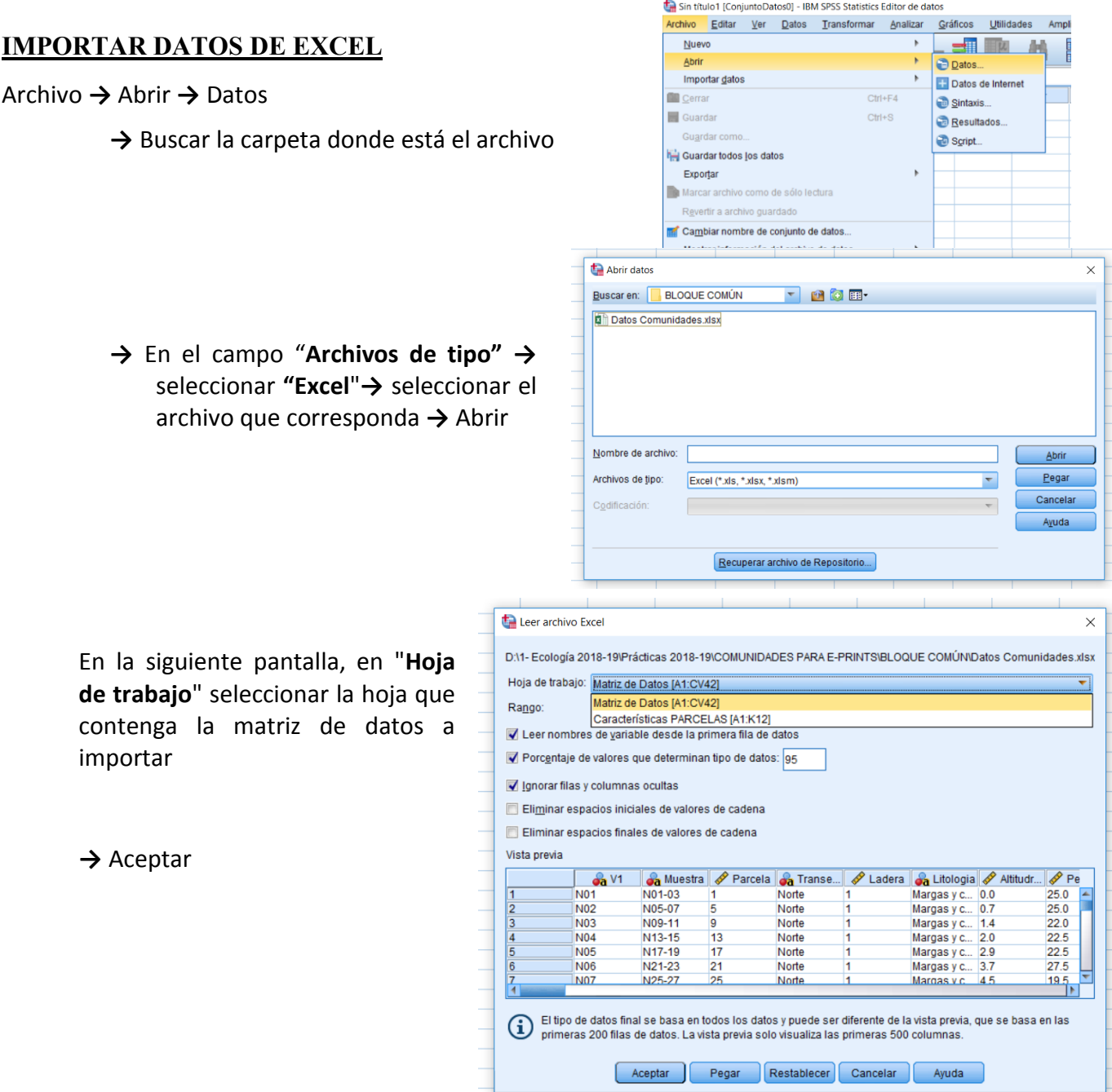

#### **CONVERTIR DATOS CONTINUOS EN CATEGÓRICOS**

Transformar **→** Recodificar en distintas variables **→**

- **→** En el campo "**Variable numérica → Variable de salida:**" incluir todas las variables que se desee transformar
- **→** "**Variable de salida**"
	- "Nombre"**→** teclear para cada variable a recodificar el nombre de la nueva variable

#### Cambiar

*Una vez tecleados todos los nuevos nombres:*

**Valores antiguos y nuevos →** "**Rango, LOWEST hasta valor:**" **→** 1 **→** "**Valor nuevo**" **→** "**Valor:**" **→**0 **→**Añadir**→** "**Todos los demás valores**" **→** "**Valor nuevo**" **→** "**Valor:**" **→**1 **→**Añadir **→**Continuar

Aceptar

#### Ejemplo:

Convertir la abundancia de *Carex halleriana* (cobertura lineal, continua) en presencia/ausencia (categórica)

Transformar **→** Recodificar en distintas variables **→**

**→** En el campo "**Variable numérica → Variable de salida:**" introducir **Car\_hal\_C**

**→** "**Variable de salida**" "Nombre"**→ Car\_hal\_P**

Cambiar

(el resto de pasos es igual)

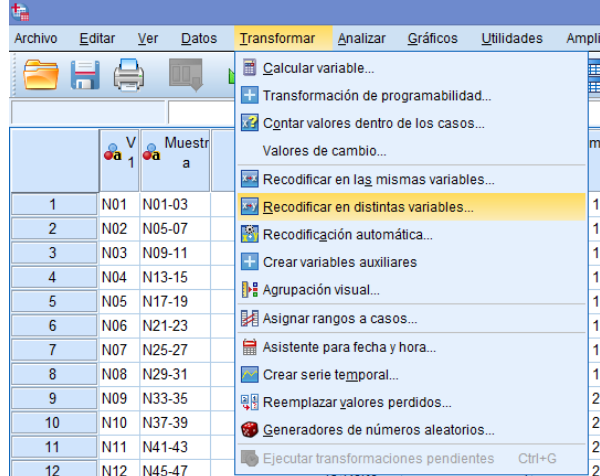

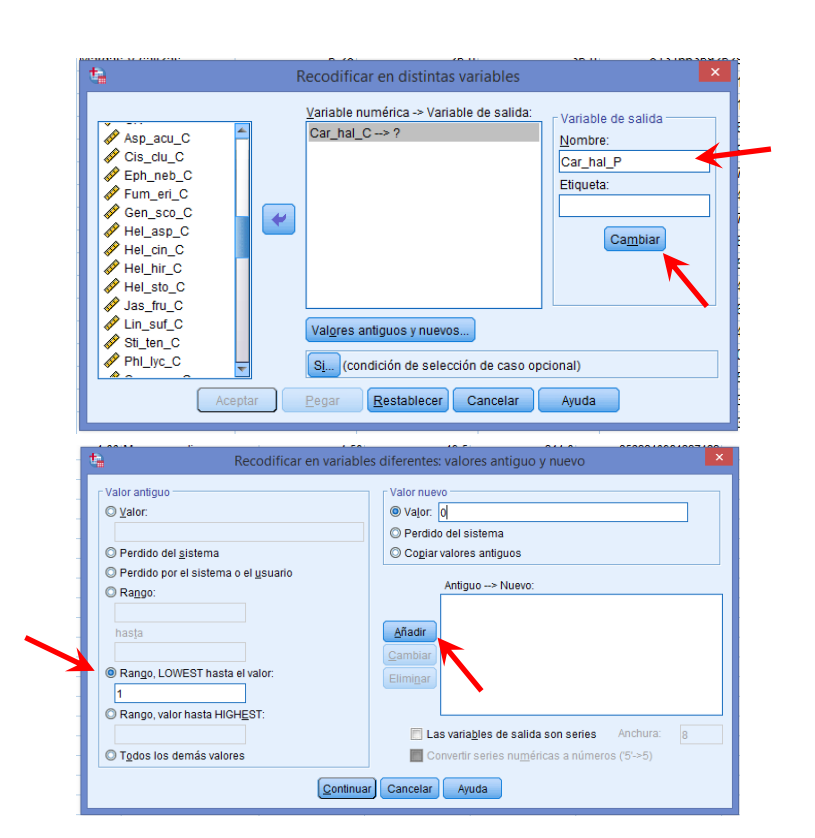

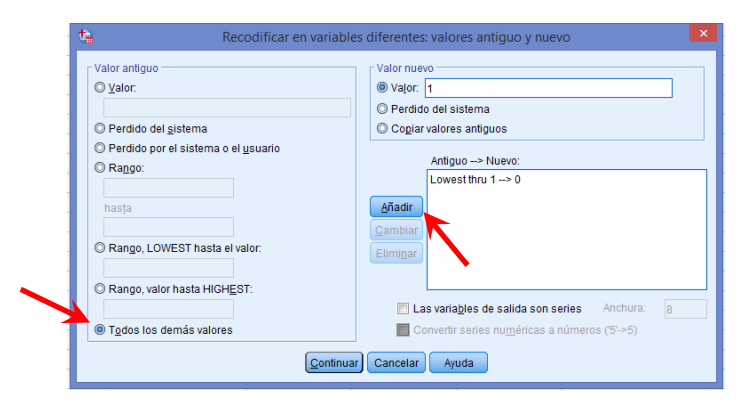

**ATENCIÓN: Los resultados de esta operación no aparecen en el visor de resultados, sino en la propia matriz de datos (nuevas columnas para las nuevas variables categóricas creadas)**

#### **SELECCIONAR DATOS (FILAS) DE UNA MATRIZ PARA EL ANÁLISIS**

Datos **→** Seleccionar casos **→**"Si se satisface la condición" (botón "**Si…**")

**→** "**Si la opción**": introducir la variable de selección y la condición → Continuar

**→**ACEPTAR

#### Ejemplo:

Seleccionar los datos correspondientes a la ladera N.

#### Datos **→** Seleccionar casos **→**"**Si se satisface la condición**" (botón "**Si…**")

**→** "**Si la opción**": introducir Ladera = 1 (1 = Norte; 2 = Sur)→ Continuar **→** ACEPTAR

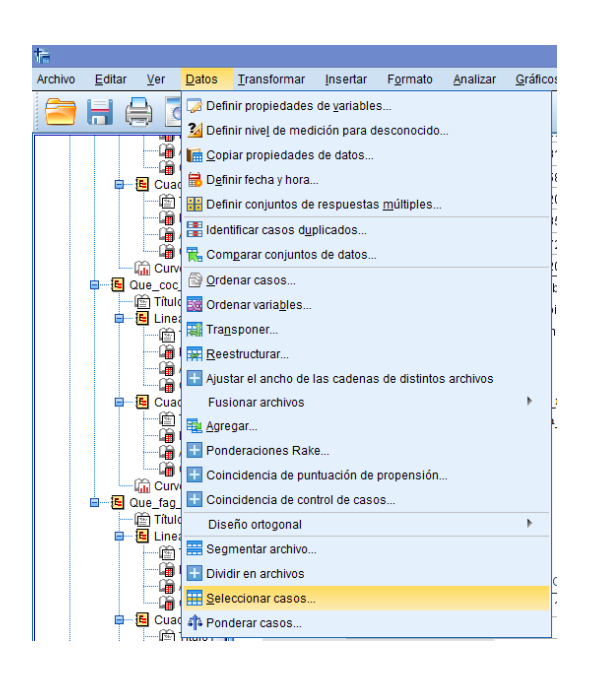

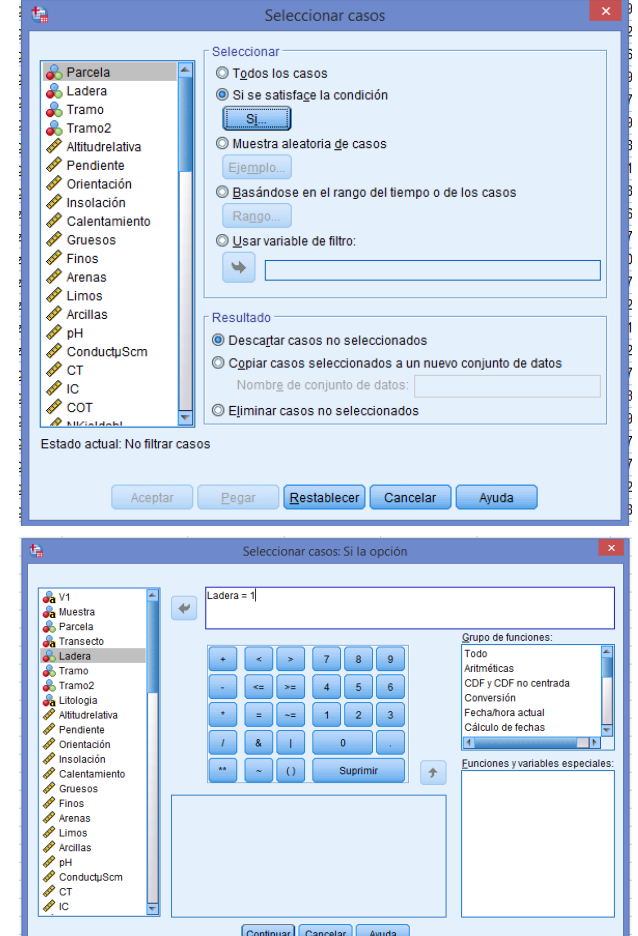

### **OTRAS OPERACIONES**

#### **EXPORTAR**

Al acabar los análisis se puede exportar el archivo de resultados en distintos formatos. El más manejable es el Excel, aunque puede ser también en doc o pdf.

(En la ventana de resultados

Exportar **→** (Seleccionar el tipo de documento) **→** Excel (o bien Word o pdf)

→ Nombre de archivo (seleccionar ubicación y poner nombre que queramos)

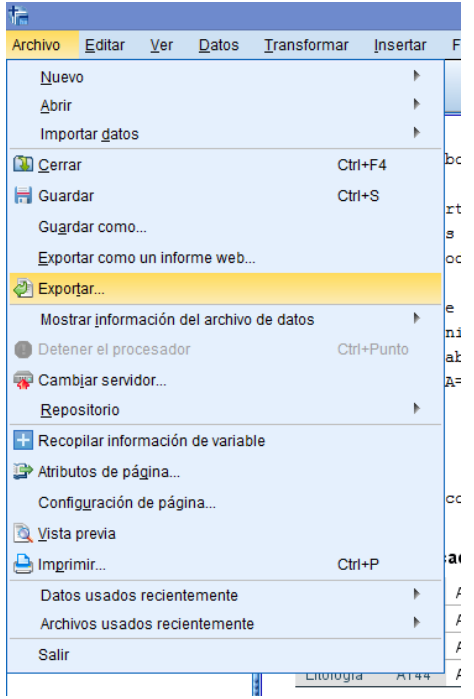

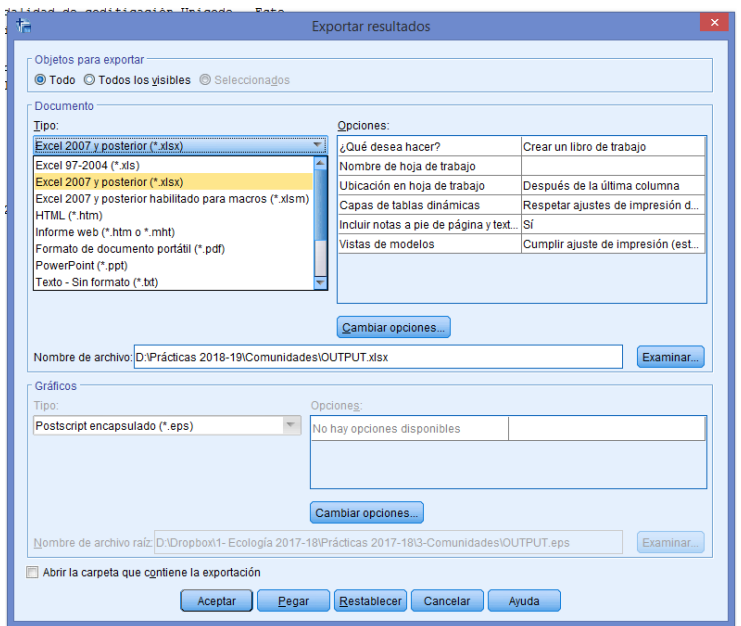

# **CHI CUADRADO**  $(χ<sup>2</sup>)$

Para qué se utiliza:

Mediante el test de Chi<sup>2</sup> comprobaremos si hay especies que esténasociadas entre sí (se las encuentre juntas con más frecuencia de lo esperado, o bien separadas), o si hay especies que estén asociadas preferentemente a una ladera (presentes con mayor frecuencia de lo esperado por azar en solana o en umbría).

La hipótesis nula  $H_0$  es la de independencia (distribución al azar).

Pre-requisitos: **Las variables deben ser todas discretas**. Por tanto, para emplear las especies en este análisis debemos convertir la cobertura de cada especie (variable continua) en **1** (presencia, cobertura > 0), y **0** (ausencia, cobertura = 0). **[Ver pág. 3 para hacerlo]**

#### <u>Para calcular el test Chi<sup>2</sup>en SPSS 25</u>:

Analizar **→** Estadísticos descriptivos **→** Tablas cruzadas

- **→** Filas **→** introducir la primera variable discreta
- **→** Columnas **→** introducir el resto de variables discretas

 Estadísticos **→** marcar "Chi-cuadrado" **→**Continuar Casillas **→** marcar "Observados" y "Esperados" **→**Continuar

Aceptar

#### Ejemplo:

¿Es más probable encontrar individuos de *Stipa* en ladera N o S?

Analizar **→** Estadísticos descriptivos **→** Tablas cruzadas

- **→** Filas **→** introducir la variable **Ladera**
- **→** Columnas **→** introducir la variable **Sti\_ten\_P** (Presencia / Ausencia de *Stipa*, 1 – 0)

#### LECTURA DEL RESULTADO ESTADÍSTICO

Para cada comparación el análisis nos da dos tablas:

- 1. En la segunda (**Pruebas de chi-cuadrado**) comprobamos si el resultado de la Chi-cuadrado de Pearson es significativo (primera fila de la tabla).
- 2. Si lo es, comprobamos en la primera tabla (**Tabla cruzada**) en qué ladera (1 ó 2, N o S) es más probable encontrar a la *Stipa* (= la ladera donde *Stipa* esté presente (1,00) más veces de las esperadas por azar).

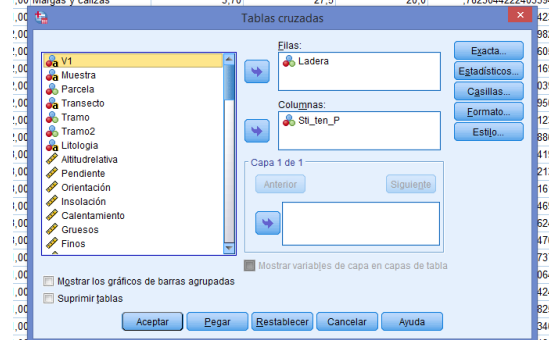

#### Pruebas de chi-cuadrado

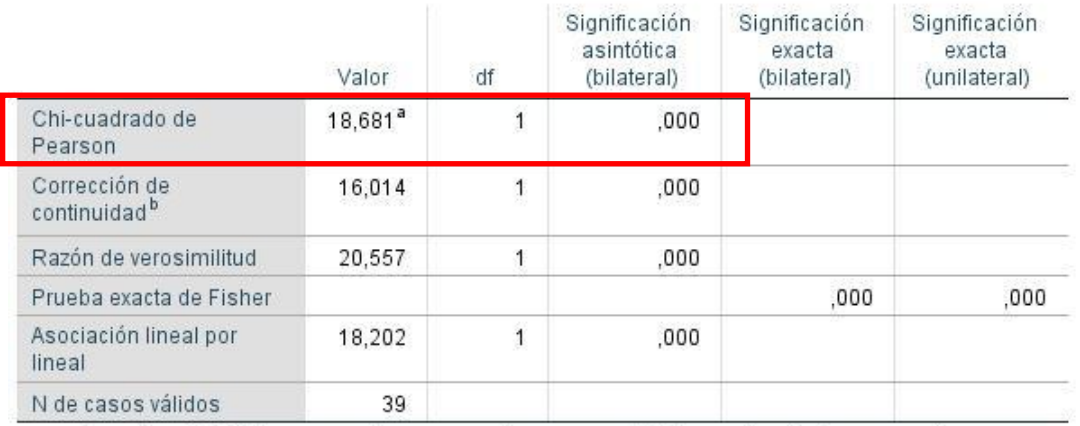

#### Tabla cruzada

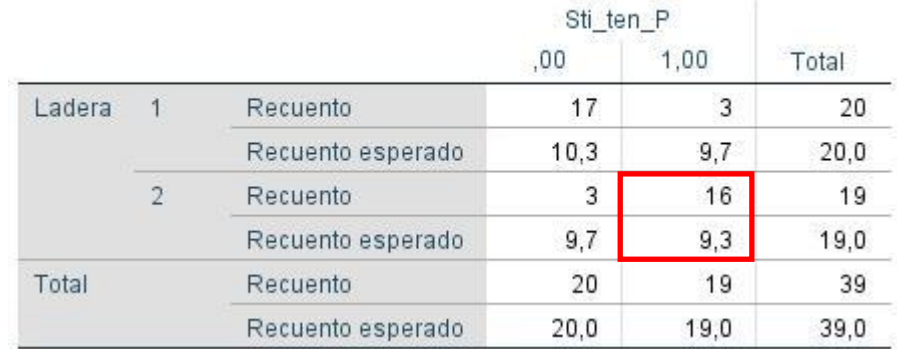

#### ierado es

# **Var. Cualitativa / Discreta (INDEPENDIENTE)**

**Var. Cuantitativa / Continua (DEPENDIENTE)**

# **t -STUDENT**

#### Para qué se utiliza:

**Compara las medias de dos series de datos**, teniendo en cuenta también sus varianzas. Nos permite, por ejemplo, ver si una especie es más abundante en una de las dos laderas (umbría o solana), o entre dos grupos de parcelas.

La hipótesis nula  $H_0$  es que no hay diferencias entre las medias (las diferencias se deben al azar del muestreo).

Pre-requisitos: **Las variables dependientes deben ser continuas, seguir la distribución normal en ambas series de datos, y tener varianzas homogéneas**. Ambos supuestos deben comprobarse antes de hacer el análisis. Sin embargo el análisis calcula una corrección para el caso de que no se cumpla el requisito más delicado, la homogeneidad de varianzas.

#### Para hacer **t de Student** en SPSS 25

Analizar **→** Comparar medias **→** Prueba T para muestras independientes

- **→** "Variables de prueba": introducir las variables dependientes (se pueden hacer todas a la vez)
- **→** "Variable de agrupación": introducir la variable independiente.
	- **→** Definir grupos **→** "Usar valores especificados": **Grupo 1: (uno de los códigos dentro de la variable independiente)**; **Grupo 2: (el otro de los códigos) →** CONTINUAR

#### ACEPTAR

#### Por ejemplo:

¿Es qué ladera presenta*Stipa*su mayor abundancia, en ladera N o S?

- **→** "Variables de prueba": introducir **Sti\_ten\_C**
- **→** "Variable de agrupación": **Ladera**
- **→** Definir grupos **→** "Usar valores especificados": **Grupo 1: 1 (= ladera N)**; **Grupo 2: 2 (= ladera S)→**  CONTINUAR

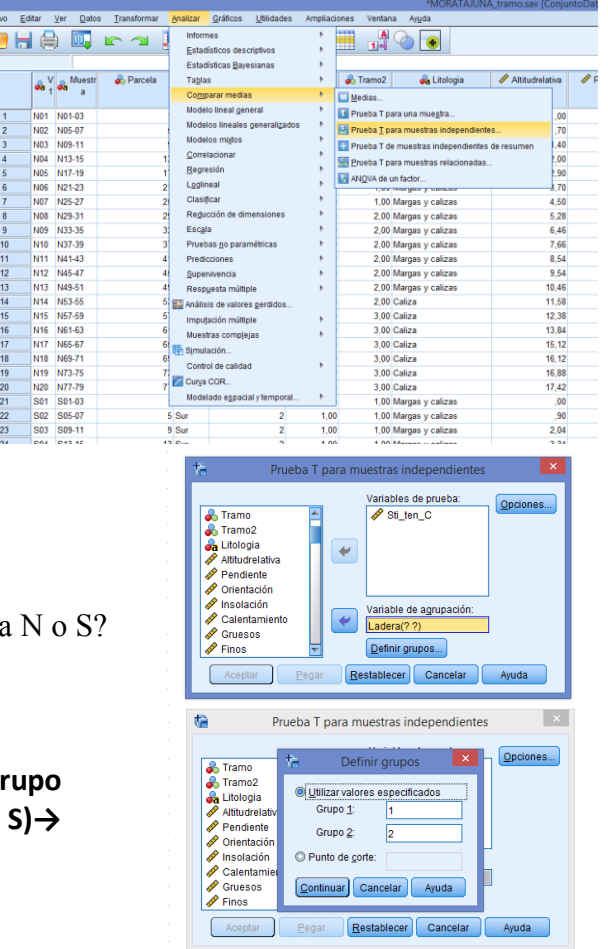

#### LECTURA DEL RESULTADO ESTADÍSTICO

Para el conjunto de comparaciones el análisis nos da dos tablas:

1. En la segunda tabla (**Prueba de muestras independientes**) comprobamos si el resultado de la t de Student para esa especie es significativo (5ª de la tabla, "Sig. bilateral"). Hay dos pvalores, el primero calculado asumiendo varianzas iguales, el segundo haciendo la corrección para varianzas desiguales. Si ambos valores de p no son significativos (p>0.05), pasamos a la siguiente especie.

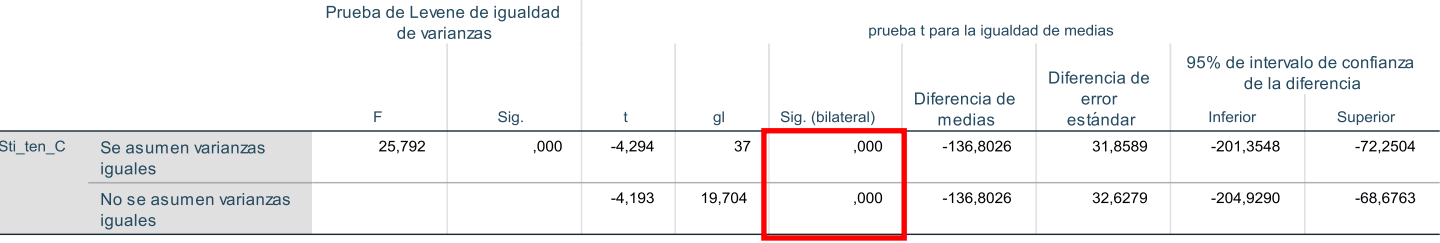

#### Prueba de muestras independientes

Si son discordantes (uno significativo y otro no) debemos usar la significación del test de Levene (la 2ª columna) para saber con cuál nos quedamos: si "Sig." >0.05 nos quedamos con el primer valor de p (las varianzas son iguales); si "Sig."  $\leq 0.05$  nos quedamos con el 2<sup>°</sup> valor (las varianzas no son iguales).

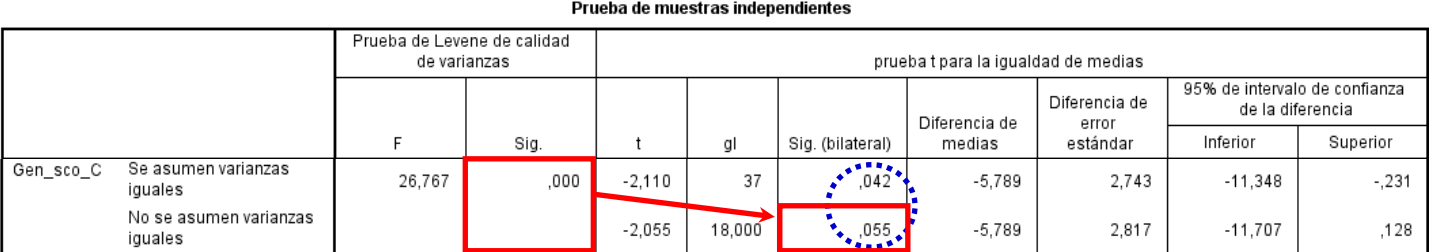

2. Si la t de Student es significativa rechazamos  $H_0$ , es decir, nos creemos que la diferencia entre las medias es real. Comprobamos en la primera tabla (**Estadísticas de grupo**) en qué ladera (1 ó 2, N o S) es más abundante la *Stipa* (= tiene mayor cobertura lineal).

#### Estadísticas de grupo

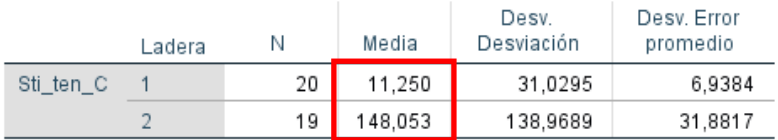

# **Var. Cualitativa / Discreta (INDEPENDIENTE)**

**Var. Cuantitativa / Continua (DEPENDIENTE)**

# **ANOVA**

#### Para qué se utiliza:

**Compara las medias de más de dos series de datos**, teniendo en cuenta también sus varianzas. Nos permite, por ejemplo, ver en qué parte de una ladera (Alta, Media o Baja) es más abundante una especie.

La hipótesis nula  $H_0$  es que no hay diferencias entre las medias (las diferencias se deben al azar del muestreo).

Pre-requisitos: **Las variables dependientes deben ser continuas, seguir la distribución normal en todas las series de datos, y tener varianzas homogéneas**. Ambos supuestos deben comprobarse antes de hacer el análisis.

#### Para hacer un**ANOVA** en SPSS 25

Menú  $\rightarrow$  Analizar  $\rightarrow$  Modelo Lineal General  $\rightarrow$  Multivariante

'Variables dependientes:'  $\rightarrow$  Introducir las variables dependientes que se quiera

'Factores fijos: $\rightarrow$  Introducir las variables independientes del diseño

 En el botón '**Gráficos**' seleccionar de la sección "Factores" para construir los gráficos de medias:

Si sólo 1 variable independiente '**Eje horizontal:**'  $\rightarrow$  Añadir

Si 2 variables independientes  $\rightarrow$  Una en 'Eje **horizontal:**' Otra en '**Líneas separadas:**' **Añadir** Si 3 variables independientes  $\rightarrow$  Una en 'Eje **horizontal:' → Otra en 'Líneas separadas:' → Otra en** '**Gráficos separados:**' **Añadir → Continuar** 

→ En el botón '**Post-hoc' → 'Factores**':seleccionar todos los que aparezcan e introducirlos en el bloque "**Prueba post-hoc para**" En la sección "**Asumiendo varianzas iguales**" Marcar '**Tukey**' **'Continuar'**

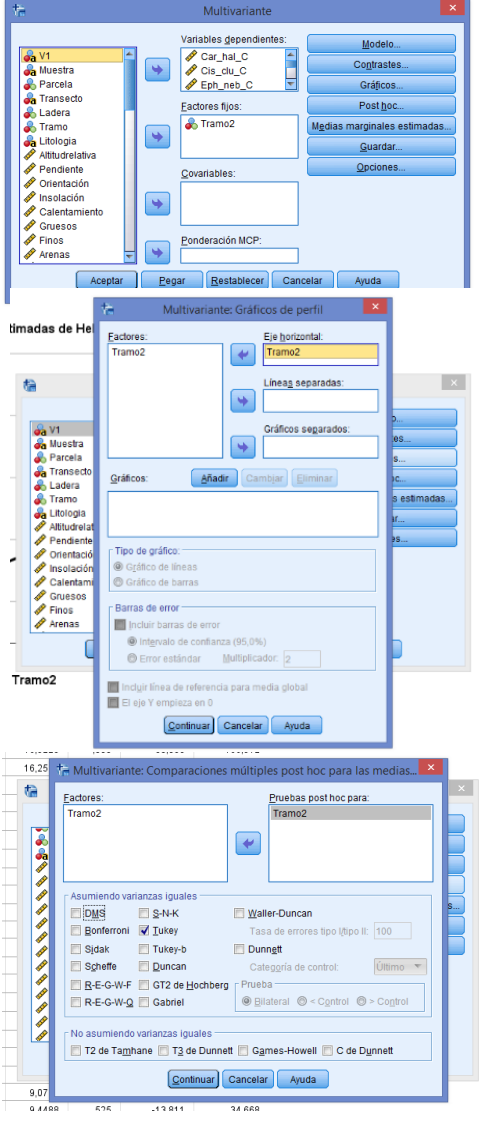

Comparar los efectos princ

Multivariante

.<br>Medias marginales est Eactores e interacciones de los (OVERALL)<br>Tramo2

 En el botón '**Medias marginales estimadas**' seleccionar de la sección "**Factores e interacciones de los factores:**" todo lo que aparezca debajo de (OVERALL) y pasarlo a la sección "**Mostrar medias para:**" **'Continuar'**

 $\rightarrow$ Aceptar

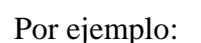

¿Qué especies presentan una abundancia diferente según el tramo de la ladera (Baja = 1, Media = 2, Alta =  $3$ ?

Menú  $\rightarrow$  Analizar  $\rightarrow$  Modelo Lineal General  $\rightarrow$  Multivariante

```
'Variables dependientes:' \rightarrow Introducir las especies (Car_hal_C, Cis_clu_C, Eph_neb_C, etc)
```
'**Factores fijos:**' Introducir la variable "**Tramo**"

→ En el botón 'Gráficos' seleccionar de la sección "Factores" para construir los gráficos de medias:

 $\rightarrow$  **'Eje horizontal:' → "Tramo"** → Añadir **→ Continuar** 

- → En el botón 'Post-hoc' → 'Factores': seleccionar "Tramo" e introducirlo en el bloque "**Prueba post-hoc para**" → En la sección "Asumiendo varianzas iguales" → Marcar 'Tukey' **'Continuar'**
- En el botón '**Medias marginales estimadas**' seleccionar **"Tramo"** de la sección "**Factores e interacciones de los factores:**" y pasarlo a la sección "**Mostrar medias para:**" **'Continuar'**

 $\rightarrow$ Aceptar

#### LECTURA DEL RESULTADO ESTADÍSTICO

1. De todas las tablas que nos muestra el análisis nos fijaremos primero en la tabla '**Prueba de efectos inter-sujetos'**, en la sección correspondiente al factor que hayamos introducido (p.e. Tramo). En ella aparece el resultado del ANOVA para cada una de las especies introducidas en el análisis. Nos fijaremos en aquellas especies cuya abundancia varíe significativamente con el tramo de la ladera (p≤0.05).

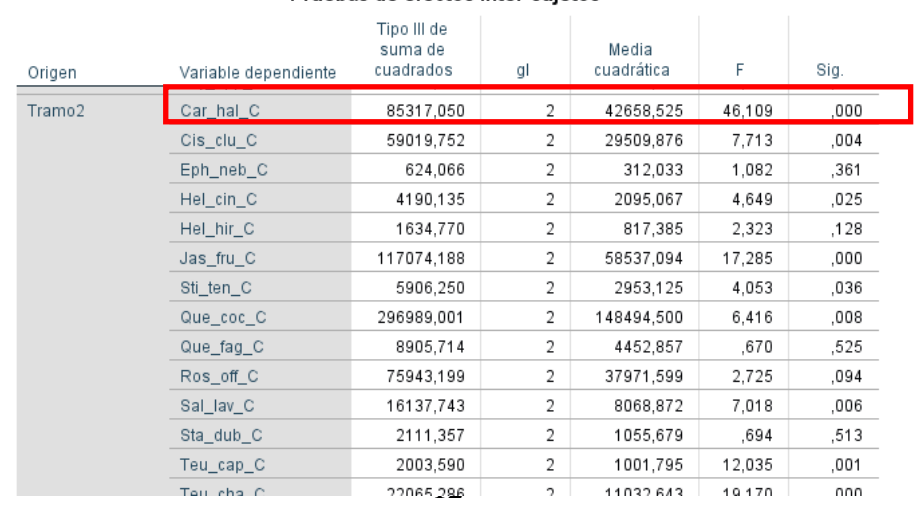

#### Pruebas de efectos inter-sujetos

2. Cuando el resultado para una especie es significativo se miran sus medias de abundancia para cada tramo en la tabla '**Medias marginales estimadas'**.

3. La tabla '**Pruebas Post-hoc'** muestra la comparación dos a dos entre las medias de abundancia de la especie según los tramos de ladera (1-2, 1-3, 2-3), dando la significación de esa comparación. Esos resultados se resumen en las tablas siguientes, '**Subconjuntos homogéneos**', que agrupa las medias que son estadísticamente iguales en grupos distintos.

#### **Pruebas post hoc**

#### Tramo2

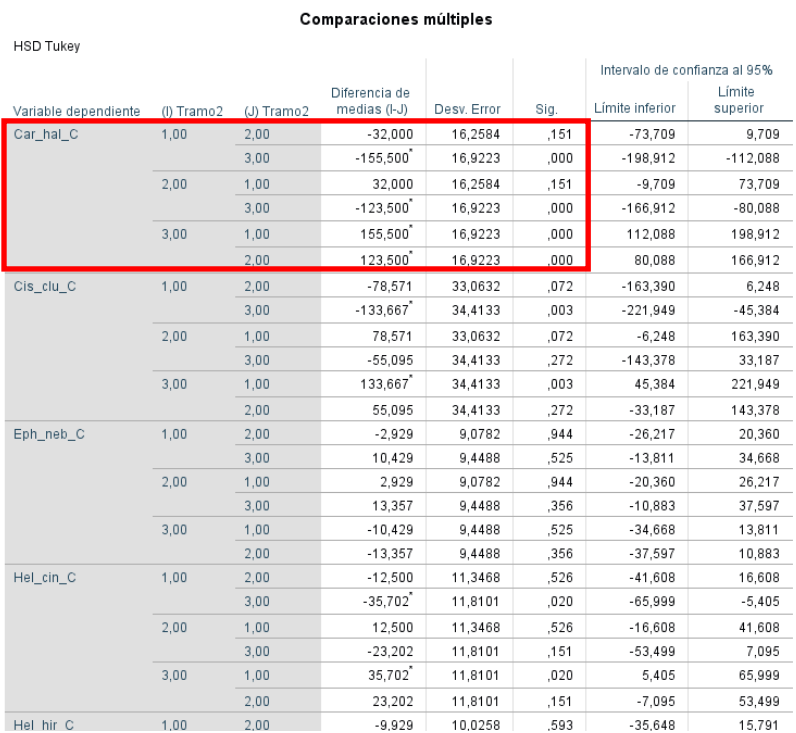

#### Medias marginales estimadas

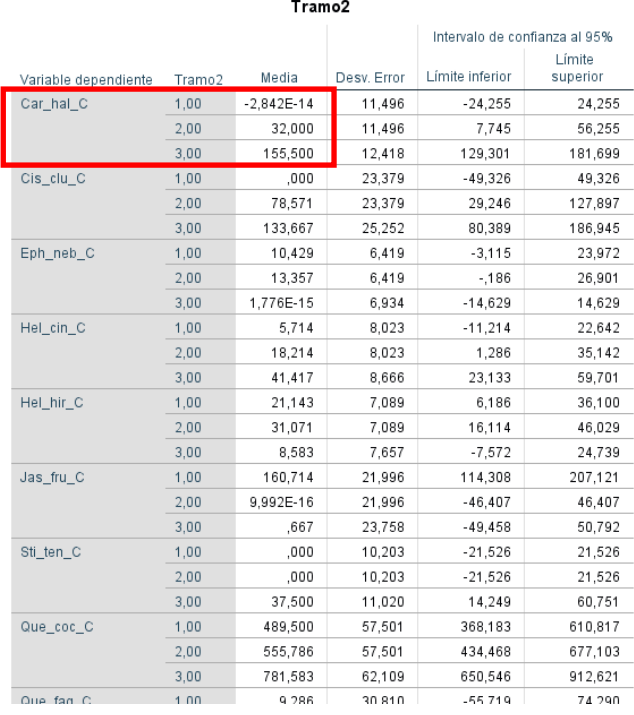

#### Subconjuntos homogéneos

Car\_hal\_C

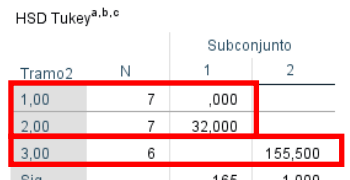

<u>Se visualizan las medias para los grupos en l</u> los subconjuntos homogéneos. Se bassengantes nomegeness.<br>Se basa en las medias observadas. El término de error es la media cuadrática<br>(Error) = 925,176.

b. Los tamaños de grupo no son iquales. Se utiliza la media armónica de los tamaños de grupo. Los<br>niveles de error de tipo I no están garantizados.

c. Alfa =  $.05$ .

a. Utiliza el tamaño de la muestra de la<br>media armónica = 6,632.

**Var. Cualitativa / Discreta (INDEPENDIENTE)**

**Var. Cuantitativa / Continua (DEPENDIENTE)**

# **ANOVA de medidas repetidas**

Para qué se utiliza:

**Es un tipo de ANOVA que se emplea cuando alguna de las variables dependientes se registra de forma sistemática en las mismas unidades experimentales** (p.e. tomar muestras de sangre antes y después de administrar un fármaco a una muestra de individuos). Esta "no independencia" de las unidades experimentales hay tenerla en cuenta en el análisis, distinguiéndose entre "factor intrasujetos" (en el que se repiten las medidas) y "factor inter-sujetos" (los demás). La hipótesis nula H0, como en un ANOVA normal, es que no hay diferencias entre las medias (las diferencias se deben al azar del muestreo).

Pre-requisitos: **Las variables dependientes deben ser continuas, seguir la distribución normal en todas las series de datos, y tener varianzas homogéneas**. Ambos supuestos deben comprobarse antes de hacer el análisis.

**Cada medición repetida se debe meter en la matriz como variable independiente** (p.e. "glucemia0", "glucemia1" y "glucemia2" para la variable "glucemia" medida 3 veces en cada sujeto).

Para hacer un **ANOVA de medidas repetidas** en SPSS 25

Menú  $\rightarrow$  Analizar  $\rightarrow$  Modelo Lineal General  $\rightarrow$  Medidas repetidas

En la ventana '**Definir factores**' Introducir el **nombre del factor intrasujetos** (el que genera las medidas repetidas), y el **número de niveles** (repeticiones de las medidas) Añadir

 $\rightarrow$  Definir

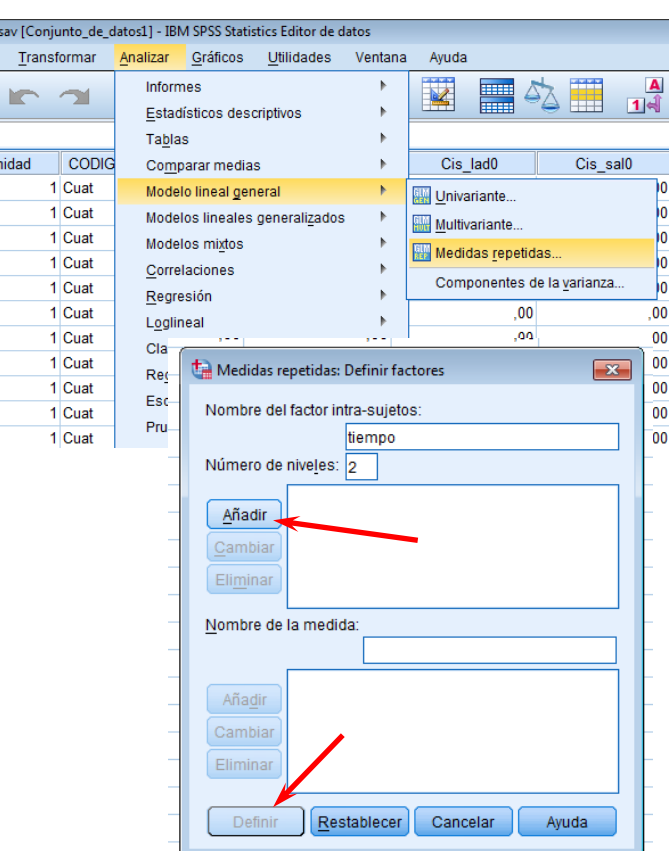

**'Variables intra-sujetos:'**  $\rightarrow$  Introducir las variables correspondientes a cada medida repetida.

'**Factores inter-sujetos:' →** Introducir el resto de factores del diseño (los que no generan medidas repetidas).

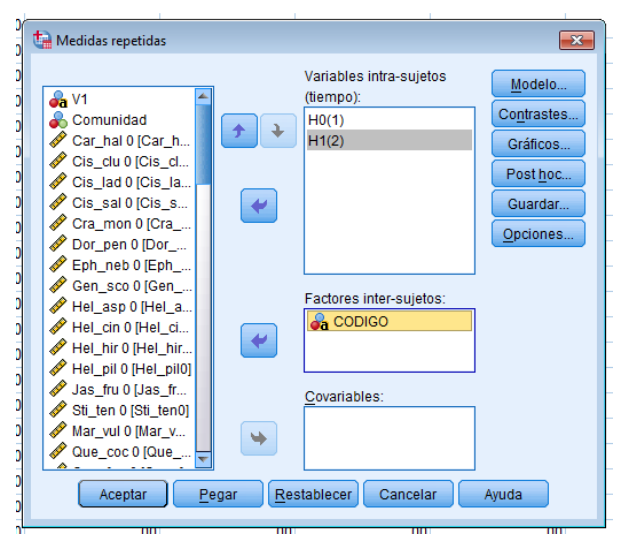

→ En el botón 'Gráficos' seleccionar de la sección "Factores" para construir los gráficos de medias:

- Si sólo 1 factor: (factor 1) '**Eje horizontal:**' **Añadir** Si 2 factores: (factor 1) '**Eje horizontal:**' **Añadir** (factor 2) '**Eje horizontal:**' **Añadir** (factor 1 y 2) Uno en '**Eje horizontal:**' Otro en '**Líneas separadas:**' **Añadir**
- Si 3 factores:
- (factor 1) '**Eje horizontal:**' **Añadir** (factor 2) '**Eje horizontal:**' **Añadir** (factor 3) '**Eje horizontal:**' **Añadir** (factor 1 y 2)  $\rightarrow$  Uno en '**Eje horizontal:'**  $\rightarrow$  Otro en '**Líneas separadas:**' **Añadir** (factor 1 y 3, ó 2 y 3) Uno en '**Eje horizontal:**' Otro en '**Líneas separadas:**' **Añadir** (factores 1, 2 y 3)  $\rightarrow$  Uno en 'Eje horizontal:'  $\rightarrow$ Otro en '**Líneas separadas:**' Otro en '**Gráficos separados:**' **Añadir → Continuar**

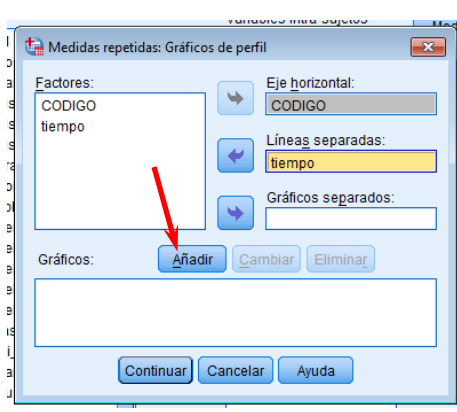

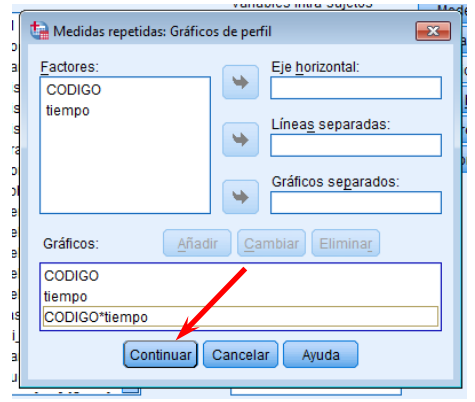

→ En el botón 'Post-hoc' → 'Factores': seleccionar todos los que aparezcan e introducirlos en el bloque "**Prueba post-hoc para**" → En la sección "**Asumiendo varianzas iguales**"  $\rightarrow$  Marcar '**Tukey**' **'Continuar'**

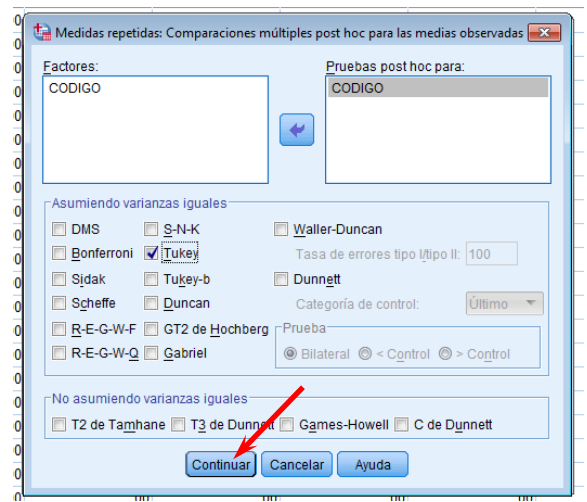

 En el botón '**Medias marginales estimadas**' seleccionar de la sección "**Factores e interacciones de los factores:**" todo lo que aparezca debajo de (OVERALL) y pasarlo a la sección "**Mostrar medias para:**" **'Continuar'**

 $\rightarrow$ Aceptar

Medias marginales estimada: Factores e interacciones de los factores Mostrar medias para (OVERALL) CODIGO CODIGO empo<br>:ODIGO\*tiempo  $\blacktriangleright$ tiempo<br>CODIGO\*tiemp Comparar los efectos principales **DMS** (ningu *l*isualizació Estadísticos descriptivos Matriz de transformación Estimaciones del tamaño del efecto Pruebas de homogeneidad Potencia observada Gráfico de dispersión versus gráfico de niveles Estimaciones de los parámetros Gráfico de residuos Matrices SCPC Falta de ajuste Matriz SCPC de residuo Función estimable general Nivel de significación: 05 Los intervalos de confianza son 95,0 % Continuar Cancelar Ayuda

Medidas repetidas: Opciones

Por ejemplo:

¿La diversidad (índice de Shannon, H') es distinta entre las comunidades del área de estudio, antes y después de la perturbación?

Menú  $\rightarrow$  Analizar  $\rightarrow$  Modelo Lineal General  $\rightarrow$  Medidas repetidas

En la ventana '**Definir factores**' En "**Nombre del factor intra-sujetos**" introducir "**tiempo**", y en "**número de niveles**" introducir "2" Añadir

 $\rightarrow$  Definir

'**Variables intra-sujetos:**' Introducir las columnas correspondientes al **índice de Shannon** antes y después del incendio (**H'0**, **H'1**).

'**Factores inter-sujetos:**' Introducir "**CODIGO**" (indicador de cada comunidad).

→ En el botón 'Gráficos' seleccionar de la sección "Factores" para construir los gráficos de medias:

- $\rightarrow$  **'Eje horizontal:' → "Tiempo"** → Añadir
- → 'Eje horizontal:'→ "CODIGO"→Añadir
- → 'Eje horizontal:'→ "CODIGO"→ 'Líneas separadas:'→ "Tiempo"→Añadir
- **→ Continuar**
- → En el botón 'Post-hoc' → 'Factores': seleccionar "CODIGO" e introducirlo en el bloque "**Prueba post-hoc para**" En la sección "**Asumiendo varianzas iguales**" Marcar '**Tukey**' **'Continuar'**
- En el botón '**Medias marginales estimadas**' seleccionar "**Tiempo**", "**CODIGO**" y "**CODIGOxTiempo**" de la sección "**Factores e interacciones de los factores:**" y pasarlo a la sección "**Mostrar medias para:**" **'Continuar'**

 $\rightarrow$ Aceptar

#### LECTURA DEL RESULTADO ESTADÍSTICO

1. De todas las tablas que nos muestra el análisis nos fijaremos primero en la tabla '**Pruebas de** 

**efectos inter-sujetos'**. En ella aparece el resultado del ANOVA para los factores inter-sujetos (y sus interacciones si es el caso). Nos fijaremos en la sección correspondiente al factor que hayamos introducido (p.e. CODIGO) en aquellas combinaciones que sean significativas  $(p \le 0.05)$ .

#### Pruebas de efectos inter-sujetos

Medida: MEASURE\_1 Variable transformada: Media

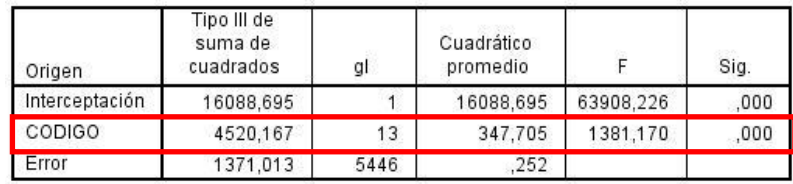

2. Cuando uno de estos resultados es significativo se miran las medias de abundancia para cada uno en la sección '**Medias marginales estimadas**', y la tabla correspondiente.

3. Cuando el factor tiene más de dos niveles, la tabla '**Pruebas Post-hoc'** muestra la comparación dos a dos entre las para cada nivel, dando la significación de esa comparación. Esos resultados se resumen en las tablas de '**Subconjuntos homogéneos**', que agrupan las medias que son estadísticamente diferentes en grupos distintos (suele ser una tabla más intuitiva).

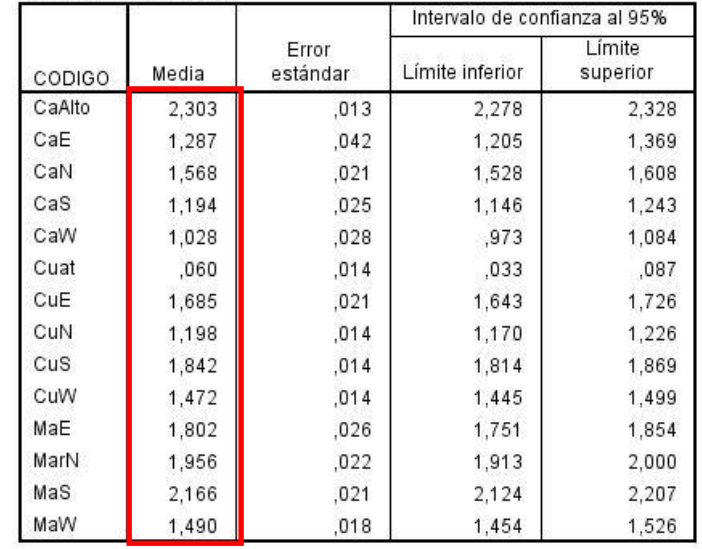

1. CODIGO

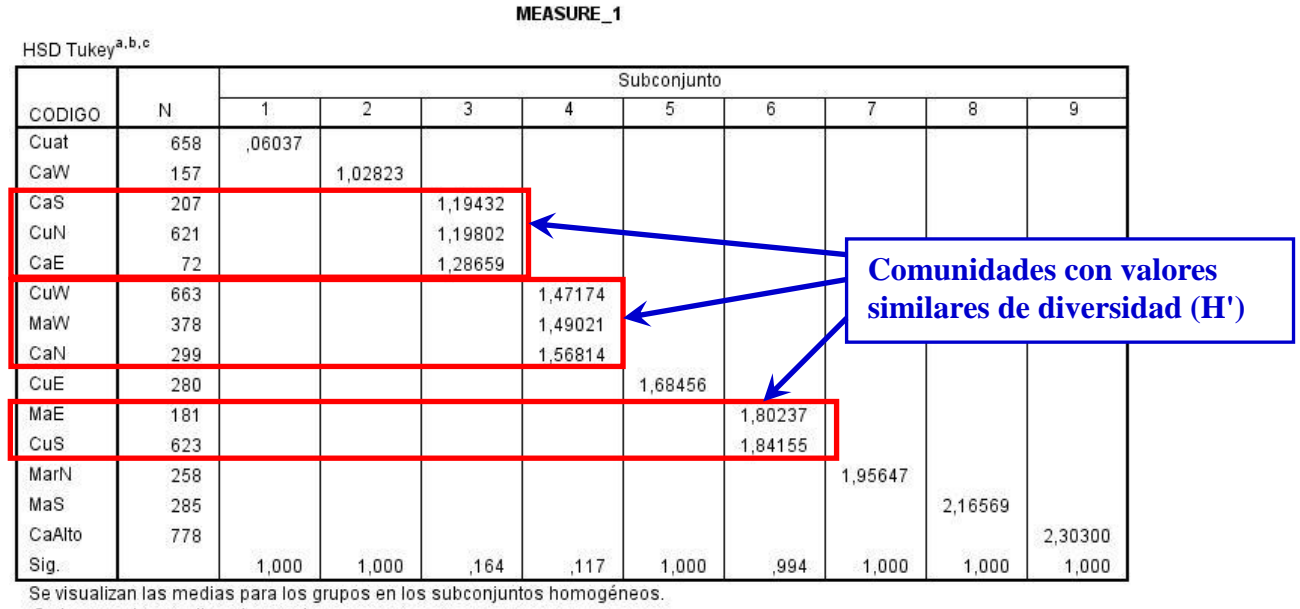

Medida: MEASURE 1

Se basa en las medias observadas

El término de error es la media cuadrática(Error) = ,126.

a. Utiliza el tamaño de la muestra de la media armónica = 254,134.

b. Los tamaños de grupo no son iguales. Se utiliza la media armónica de los tamaños de grupo. Los niveles de error de tipo I no están garantizados.

c. Alfa =  $.05$ 

4. A continuación nos fijaremos en la tabla '**Pruebas de contrastes dentro de sujetos'**. En ella aparece el resultado del ANOVA para el factor intra-sujetos y sus interacciones con el resto de factores. Nos fijaremos en aquellas combinaciones que sean significativas (p≤0.05).

#### Pruebas de contrastes dentro de sujetos

Medida: MEASURE\_1

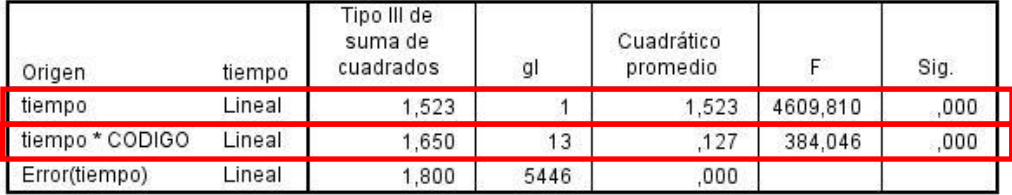

5. Cuando uno de estos resultados es significativo se miran las medias de abundancia para cada uno en la sección '**Medias marginales estimadas**', y la tabla correspondiente.

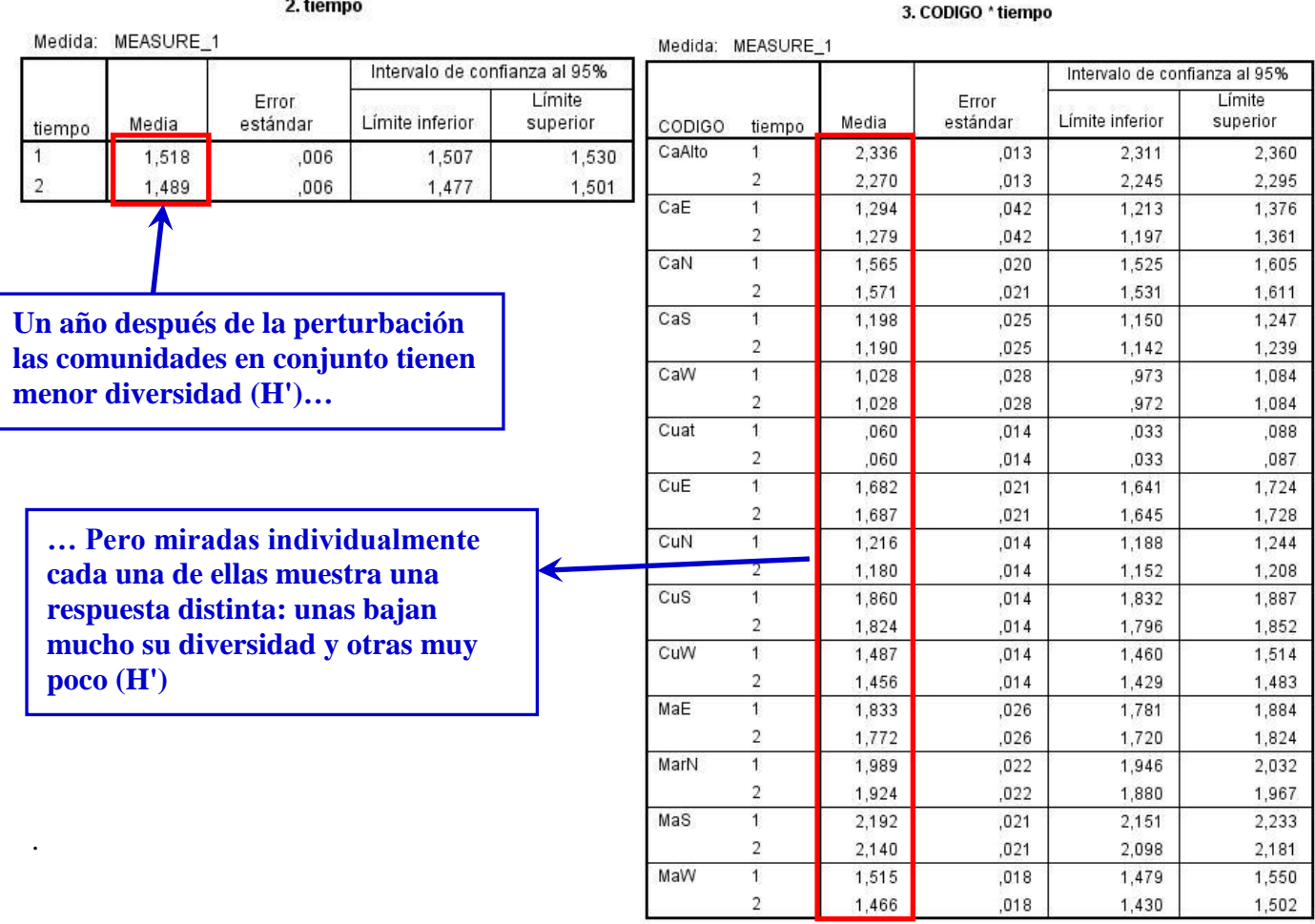

6. **Las interacciones se interpretan mejor examinando el gráfico correspondiente** (especialmente porque SPSS no nos proporciona test post-hoc para las medias de la tabla de interacción, debemos fijarnos en los intervalos de confianza, que es más tedioso).

**Var. Cuantitativa / Continua (INDEPENDIENTE)**

**Var. Cuantitativa / Continua (DEPENDIENTE)**

# **Regresión simple**

Para qué se utiliza:

**Establece una relación de causa-efecto entre dos variables medidas en las mismas unidades experimentales, una dependiente (***y***) cuya variación es el resultado del efecto de la variable independiente (***x***).** Esa relación puede ser lineal o adoptar formas matemáticas más complejas, siempre basadas en la variable independiente *x*. Nos permite, por ejemplo, comprobar la hipótesis de si la abundancia de una especie crece o decrece a lo largo del gradiente de ladera (*x* = Altitud). La hipótesis nula  $H_0$  es que no hay relación entre las dos variables (los coeficientes de los distintos términos en *x* de la ecuación son 0).

Pre-requisitos: **Las variables deben ser continuas y seguir la distribución normal**. Este supuesto debe comprobarse antes de hacer el análisis.

#### Para hacer **regresiones simples** en SPSS 25

Analizar **→** Regresión **→** Estimación curvilínea

- **→** "**Dependientes**": introducir las variables dependientes que se quiera (se pueden hacer baterías de regresiones)
- **→** "**Independiente**": la variable independiente seleccionada

**→**"**Modelos**"**→** marcar: lineal y cuadrático

**→**(abajo del todo) MARCAR "Ver tabla de ANOVA"

**→**ACEPTAR

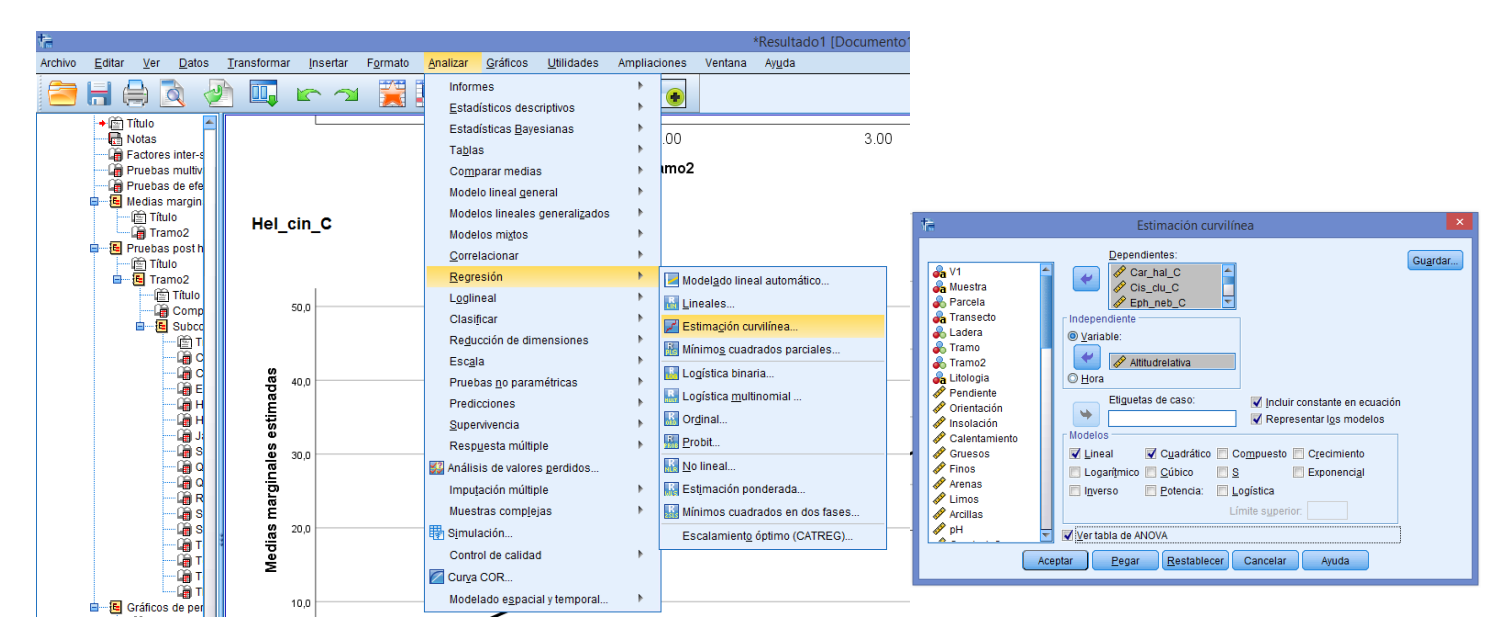

**!!!**

619

172

549

,000

506

1.426

 $-0.611$ 

.650

Por ejemplo:

¿Depende la abundancia de *Carex halleriana* de la posición a lo largo del gradiente de ladera?

- Analizar **→** Regresión **→** Estimación curvilínea
	- **→** "**Dependientes**": introducir **Car\_hal\_C**
	- **→** "**Independiente**": introducir **Altitud**
	- **→** '**Modelos**' **→** marcar: lineal y cuadrático
	- **→**(abajo del todo) MARCAR "**Ver tabla de ANOVA**"

**→**ACEPTAR

#### LECTURA DEL RESULTADO ESTADÍSTICO

Para cada especie nos irá sacando tres tablas por tipo de ajuste que hayamos seleccionado. En nuestro caso lineal y cuadrático.

1. La primera tabla 'Resumen del modelo' nos muestra el  $R^2$  del modelo. Nos fijaremos en el  $R^2$ ajustado.

2. La segunda ('**ANOVA**') nos muestra la significación del modelo de regresión. Si no es significativo pasaríamos al siguiente ajuste (o especie, si ninguno de los ajustes fuera significativo).

3. Si es significativo pasamos a la tercera tabla, '**Coeficientes**', en la que aparecen los coeficientes que multiplican a cada término en *x* de la ecuación (columna '**B**'). En el caso del ajuste lineal sólo hay un término en *x*, cuyo signo debemos apuntar (+ ó -), y su significación coincide con la del modelo. En el caso de la cuadrática hay dos términos, *x* y *x 2* . En este caso, si el modelo es significativo sus componentes  $(x, x^2)$  deberían serlo, al menos uno. Si no lo son ninguno se desecharía el ajuste, por muy significativo que sea, o por muy alto sea su  $\mathbb{R}^2$ .

#### Car hal C

#### **Lineal**

(Constante)

 $-33,367$ 

15,440

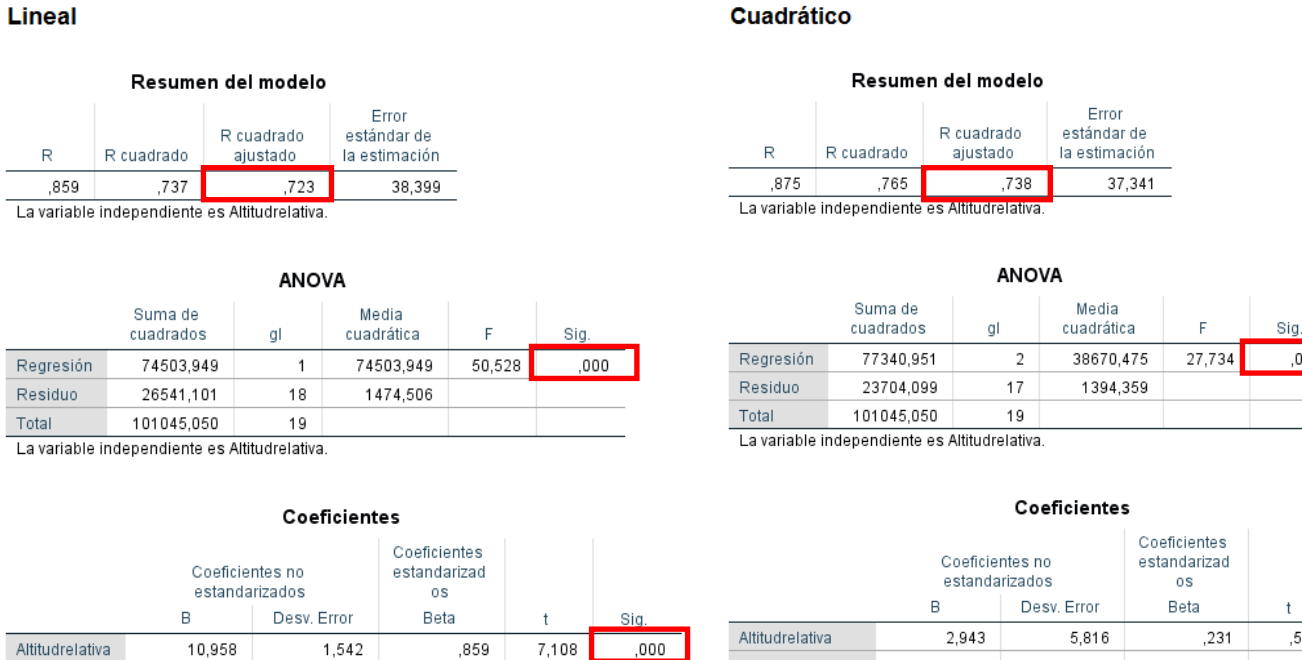

,044

 $-2,161$ 

Altitudrelativa \*\* 2

(Constante)

.459

 $-12,743$ 

.322

20,845

4. El gráfico nos muestra los datos originales

y los ajustes realizados.

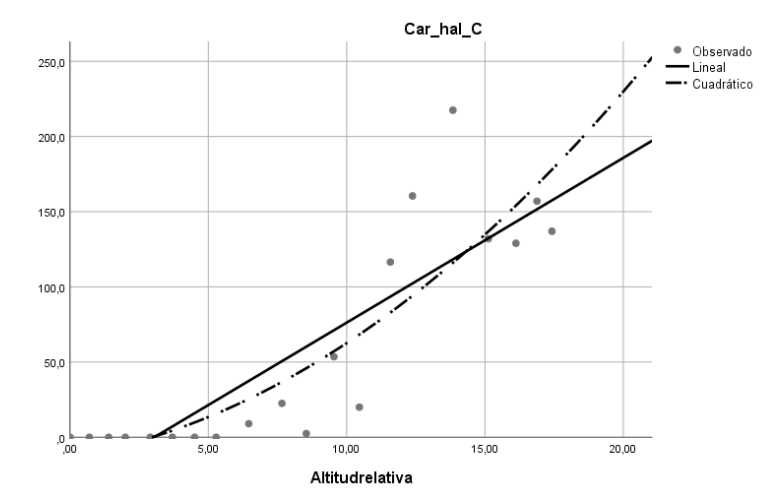

**Var. Cuantitativas / Continuas**

**[2 o más]**

**(INDEPENDIENTES)**

**Var. Cuantitativa / Continua**

**(DEPENDIENTE)**

# **Regresión múltiple**

#### Para qué se utiliza:

**Establece una relación de causa-efecto entre varias variables medidas en las mismas unidades experimentales, una dependiente (***y***) cuya variación es el resultado del efecto de las variables independientes (***x***).** En las regresiones múltiples más sencillas se simplifica considerando el efecto de cada variable independientecomo lineal, aunque esto ecológicamente a menudo no sea así (a efectos de nuestras prácticas es suficiente). Nos permite, por ejemplo, aproximarnos al estudio del nicho ecológico de una especie a partir de los factores abióticos que suponemos que le afectan y que hemos medido.

La hipótesis nula  $H_0$  es que no hay relación entre la variable dependiente y los factores (los coeficientes de todos los factores introducidos en la ecuación son 0).

Pre-requisitos: **Las variables deben ser continuas y seguir la distribución normal**. Este supuesto debe comprobarse antes de hacer el análisis.

#### Para hacer **regresiones múltiples** en SPSS 25

Analizar  $\rightarrow$  Regresión  $\rightarrow$  Lineales

- → "**Dependientes**": introducir la variable dependiente
- → "**Independientes**": introducir las variables independientes
- → "**Método**": "**hacia atrás**"
- → En el botón "**Opciones**:"
	- →en el apartado "**Usar probabilidad de F**" →"**Eliminación:**"→ cambiar el valor por defecto ( ,10) por **,051**
	- → desmarcar "Incluir la constante en la ecuación"→ CONTINUAR

#### **→**ACEPTAR

#### Por ejemplo:

¿Qué variables forman parte del nicho de *Carex halleriana* en la ladera N?

Analizar  $\rightarrow$  Regresión  $\rightarrow$  Lineales

- → "**Dependientes**": introducir **Car\_hal\_C**
- → "**Independientes**": introducir todas las variables físico-químicas
- → "**Método**": "**hacia atrás**"
- → En el botón "**Opciones**:"
	- →en el apartado "**Usar probabilidad de F**" → "**Eliminación:**" → cambiar el valor por defecto ( ,10) por **,051**

→ desmarcar "Incluir la constante en la ecuación"→ CONTINUAR

**→**ACEPTAR

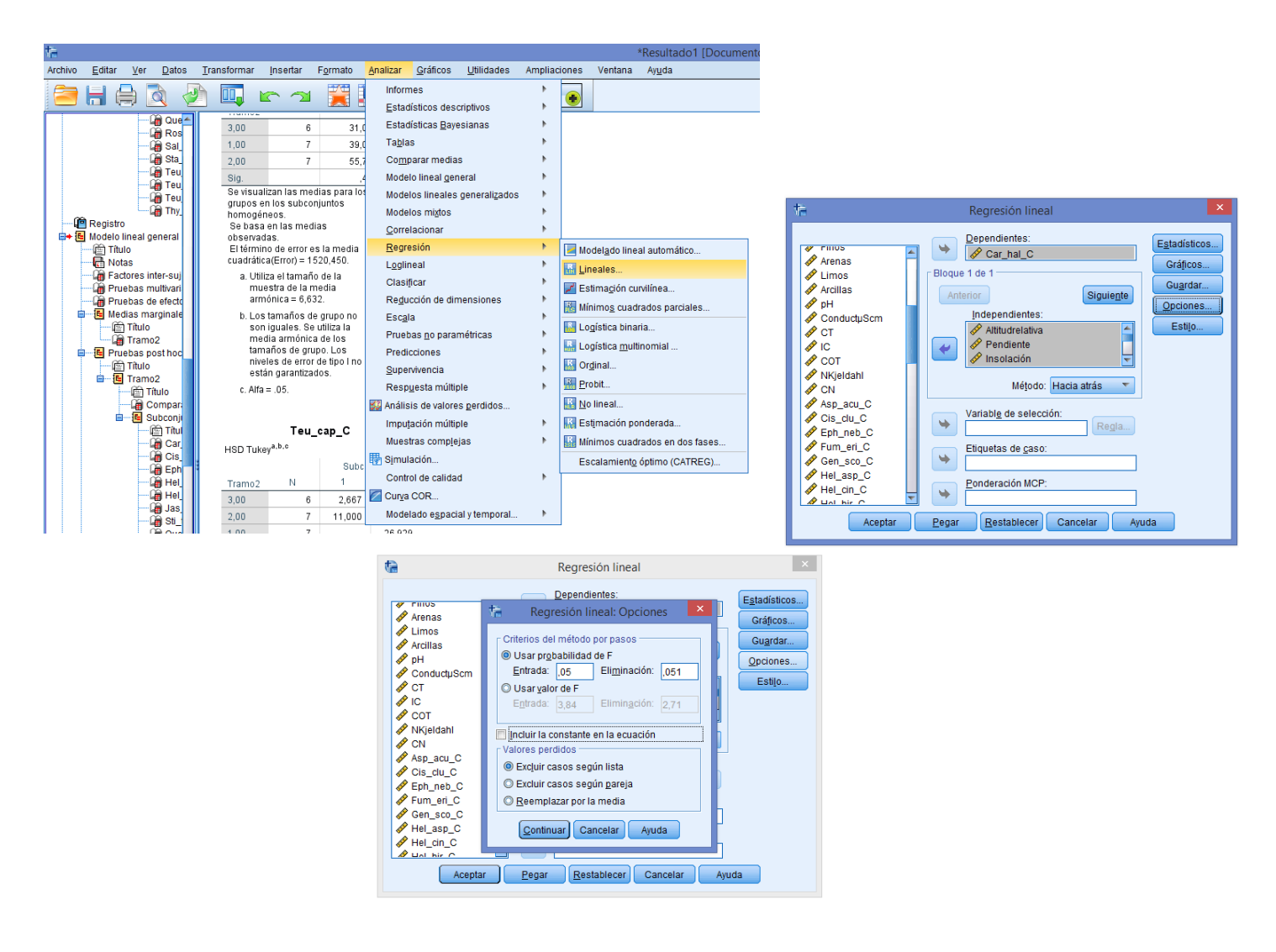

#### LECTURA DEL RESULTADO ESTADÍSTICO

Por cada regresión múltiplese obtienen varias tablas, de las que las más importantes son las siguientes:

1. La primera tabla 'Resumen del modelo' nos muestra la evolucióndel R<sup>2</sup> del modelo según va sacando en cada paso la variable independiente menos significativa. Como nuestro objetivo suele ser entender qué factores afectan a nuestras especies nos quedaremos con el modelo correspondiente al último paso del proceso. Nos fijaremos en su  $R^2$  ajustado.

2. En la segunda ('**ANOVA**') nos muestra la significación para cada modelo de regresión a lo largo del proceso. Iremos directamente a comprobar la significación del último modelo.

3. Si es significativo pasamos a la tercera tabla, '**Coeficientes**', en la que aparecen los coeficientes que multiplican a cada término en *x* de la ecuación (columna '**B**'). De entre todos los factores que han quedado en el modelo de regresión, el valor del coeficiente B no nos da idea de la importancia

relativa de ese factor, ya que cada variable del modelo va medida en su propia escala. La columna "**Coeficientes estandarizados Beta**" nos presenta los coeficientes de las variables una vez estandarizadas, cuyo valor absoluto sí nos da la importancia de cada factor. Con las condiciones que hemos puesto al análisis todos los factores del último modelo deben ser significativos.

#### Resumen del modelo

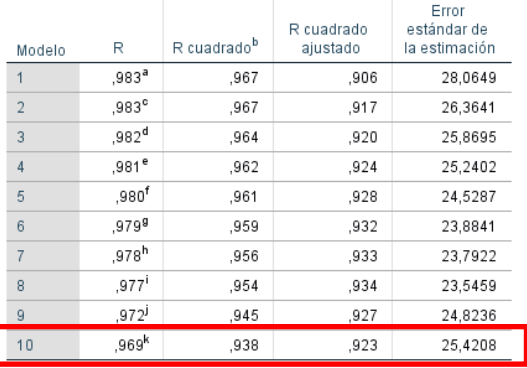

a. Predictores: CN, Altitudrelativa, NKjeldahl, Arcillas, IC, Pendiente, Gruesos, Limos, Arenas, Calentamiento,<br>ConductuScm, COT, Insolación

- b. Para la regresión a través del origen (el modelo sin intersección). R cuadrado mide la proporción de la variabilidad en la variable dependiente sobre el origen explicado por la regresión. Esto NO SE PUEDE comparar con el R cuadrado para los modelos que incluyen intersección
- c. Predictores: CN. Altitudrelativa. NKieldahl. Arcillas. IC Pendiente, Gruesos, Limos, Arenas, ConductuScm, COT, Insolación
- d. Predictores: CN, Altitudrelativa, NKjeldahl, Arcillas, IC, Gruesos, Limos, Arenas, ConductuScm, COT, Insolación
- e. Predictores: CN, Altitudrelativa, NKjeldahl, Arcillas, IC, Limos, Arenas, ConductuScm, COT, Insolación
- f. Predictores: CN, Altitudrelativa, Arcillas, IC, Limos, Arenas, ConductuScm, COT, Insolación
- g. Predictores: CN, Altitudrelativa, Arcillas, IC, Limos, Arenas, ConductuScm, COT
- h. Predictores: CN, Altitudrelativa, Arcillas, IC, Limos, ConductuScm, COT
- i. Predictores: CN. Altitudrelativa. Arcillas. IC. ConductuScm. COT
- j. Predictores: CN, Altitudrelativa, IC, ConductuScm, COT

#### $\mathsf{Co}\mathsf{e}\mathsf{f}$ icientes $^{\mathrm{a},\mathrm{b}}$

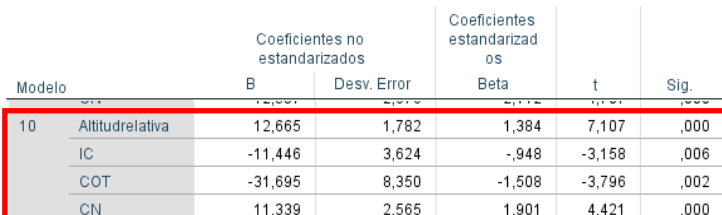

**C:N> COT >Altitud> IC**

a. Variable dependiente: Car\_hal\_C

b. Regresión lineal a través del origen

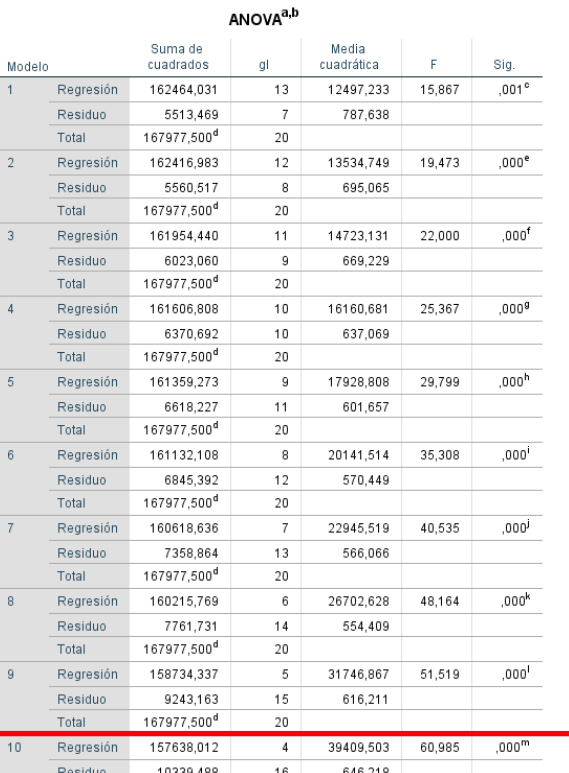

Total 167977,500<sup>d</sup>

a. Variable dependiente: Car hal C

b. Regresión lineal a través del origen

c. Predictores: CN, Altitudrelativa, NKjeldahl, Arcillas, IC, Pendiente, Gruesos, Limos, Arenas, Calentamiento, ConductuScm, COT, Insolación

 $20$ 

d. Esta suma total de cuadrados no está corregida para la constante porque la<br>constante es cero para la regresión a través del origen. a Pradictorae: CN Altitudralativa NKialdahl Arcillae IC Pandianta Gruaene Limns

# **Correlación**

Para qué se utiliza:

**Relaciona linealmente dos variables medidas en las mismas unidades experimentales, pero sin presuponer ninguna relación de causa-efecto entre ellas (cualquiera de las dos puede ser la causa de la variación de la otra, o ninguna de ellas).** Por ello no aparecen explícitamente los términos de una ecuación lineal. Nos permite, por ejemplo, establecer si la abundancia de dos especies varía conjuntamente (en positivo o en negativo).

La hipótesis nula  $H_0$  es que no hay relación entre las dos variable variables (el coeficiente de correlación entre ellas es 0).

Pre-requisitos: **Las variables deben ser continuas y seguir la distribución normal**. Este supuesto debe comprobarse antes de hacer el análisis.

#### Para hacer **correlaciones** en SPSS 25

Analizar **→** Correlacionar **→** Bivariadas**→** Variables (todas las que se quiera) Aceptar

Por ejemplo:

¿La abundancia de *Carex* varía a la vez que la de *Cistus clusii* en la ladera N?

Analizar **→** Correlacionar **→** Bivariadas **→** introducir **Car\_hal\_C**, **Cis\_clu\_C**, **Eph\_neb\_C**, etc… Aceptar

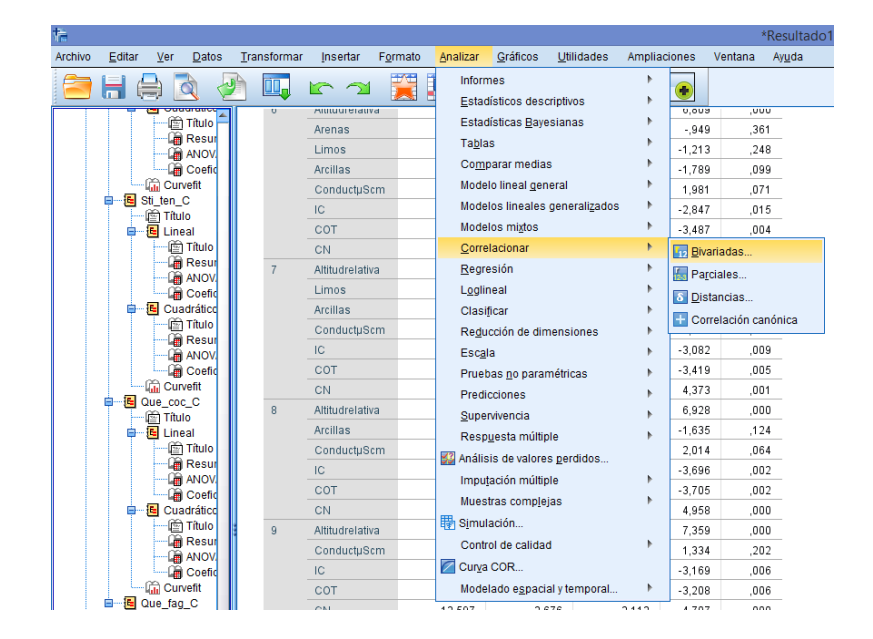

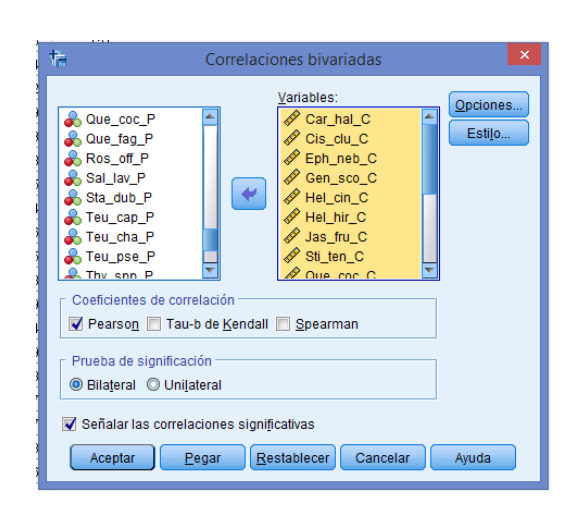

#### LECTURA DEL RESULTADO ESTADÍSTICO

El resultado aparece en una única tabla cuadrada, en la que se comparan dos a dos todas las variables (p.e. especies) introducidas. En cada casilla aparece el **coeficiente de correlación con su**  signo, que sólo tendremos en cuenta si su valor de p≤0.05, y el tamaño de muestra a partir del que se ha calculado el coeficiente de correlación.

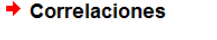

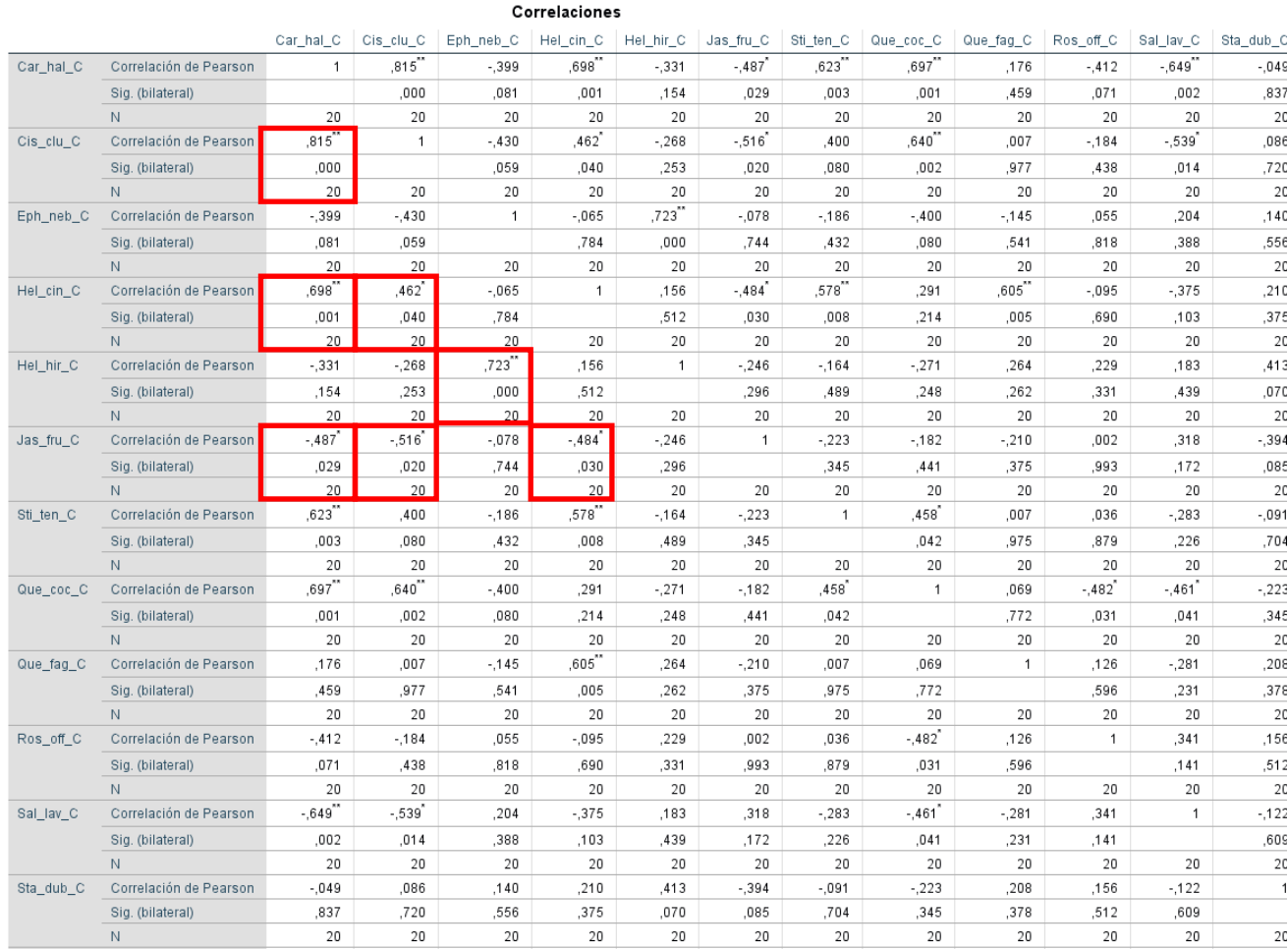

# **Var. Cuantitativas / Continuas Var. Cualitativas / Discontinuas**

# **Analisis multivariante**

Para qué se utilizan:

Los análisis multivariantes son técnicas exploratorias que sirven para estudiar y describir relaciones en un conjunto numeroso de variables medidas en un número elevado de observaciones. Con estas técnicas podemos extraer la información relevante (esencial, "significativa") sobre dichas relaciones y su variación espacial y/o temporal.

Hay dos grandes tipos de técnicas de análisis multivariantes: Ordenación y Clasificación. Las primeras son útiles cuando las relaciones se expresan a lo largo de gradientes espaciales y/o temporales. Las segundas cuando éstas se manifiestan de forma discontinua en el espacio y/o el tiempo.

# **TÉCNICAS DE ORDENACIÓN: ANÁLISIS EN COMPONENTES PRINCIPALES**

Se basa en el estudio de las correlaciones de las especies para reconocer sus pautas de variación conjunta. Es decir, **necesita variables continuas**. Existen otras opciones para datos no continuos (p.e. análisis de correspondencias).

Para hacer un ACP en SPSS 25

Analizar **→** Reducción de dimensiones **→** Factor….

**→ Seleccionar las variables (cuantitativas) con las que se desea realizar el análisis**

Descriptivos **→** Matriz de correlaciones **→** Coeficientes **→** Continuar Extracción **→** Gráfico de sedimentación **→** Continuar

**\***Rotación **→** Varimax **→** En '**Mostrar**' marcar "**Gráficos de cargas**" **→** Continuar

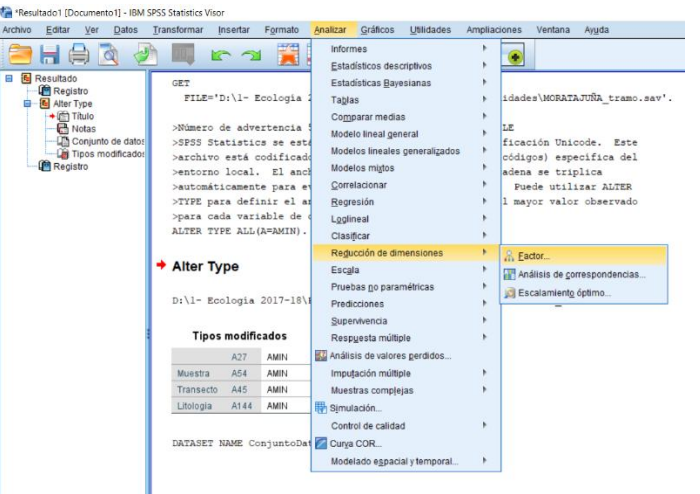

Puntuaciones **→** Guardar como variables **→** Marcar "**Mostrar matriz de coeficientes de las puntuaciones factoriales**" **→** Continuar

Aceptar

**\* La rotación es opcional. Está pensada para facilitar la interpretación (los ejes recogerán mejor las variables), a costa de empeorar un poco el ajuste (la varianza absorbida final).**

#### Por ejemplo:

Realizar un análisis de componentes principales con la matriz "**Datos Comunidades.sav**", usando como variables de entrada las especies de matorral.

Analizar **→** Reducción de dimensiones **→** Factor….

**→** Seleccionar todas las especies (**SP\_C**) **menos aquellas que no presentan datos suficientes**

Descriptivos **→** Matriz de correlaciones **→** Coeficientes **→** Continuar

Extracción **→** Gráfico de sedimentación **→** Continuar

Rotación **→** Varimax **→** Visualización de Gráfico de saturaciones **→** Continuar

Puntuaciones → Guardar como variables → Mostrar puntuaciones factoriales **→** Continuar

Aceptar

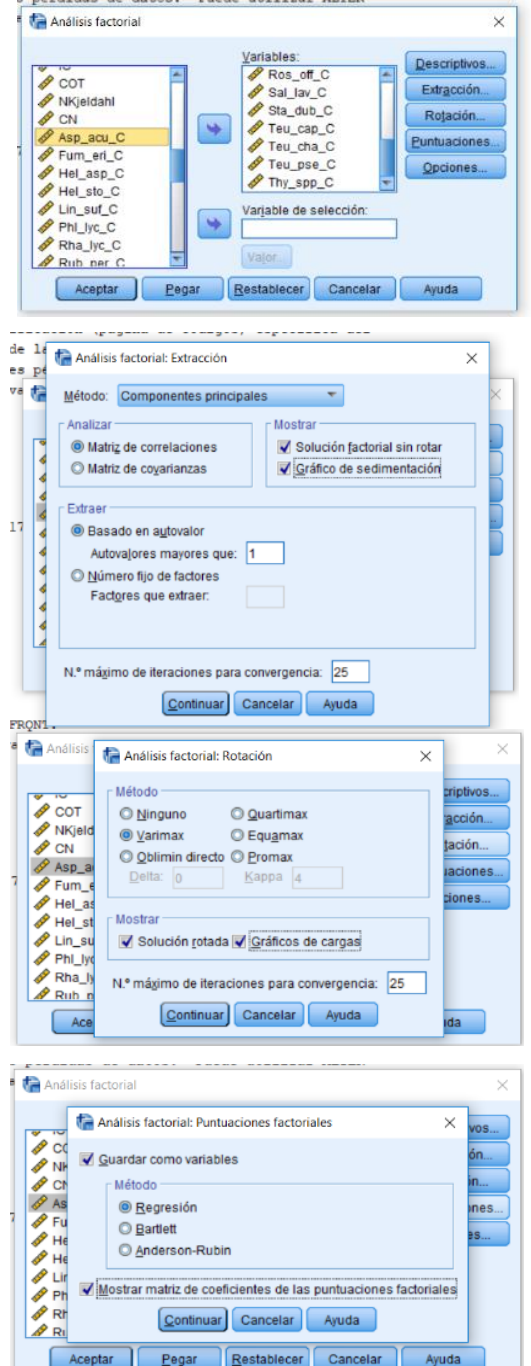

#### LECTURA DE LOS RESULTADOS

1. ELEGIR EJES: La tabla "**Varianza total explicada**" resume para cada uno de los ejes la varianza explicada por cada uno, y la total acumulada. Según estos valores elegiremos de entrada con cuántos ejes nos vamos a quedar (aunque la decisión puede cambiarse: podemos estudiar los resultados primero y revisar luego el número final de ejes con los que nos quedamos). El **gráfico de sedimentación** nos puede ayudar a tomar esta decisión.

2. IDENTIFICAR VARIABLES DE LOS EJES Examinar la tabla "**Matriz de componente rotado**". Anotar las especies que tengan los coeficientes más altos, **en positivo o en negativo**, para cada eje o componente, y el signo de esos factores. Estas son las especies que más contribuyen a la definición de cada eje (las principales especies representadas por cada eje).

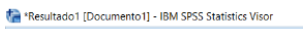

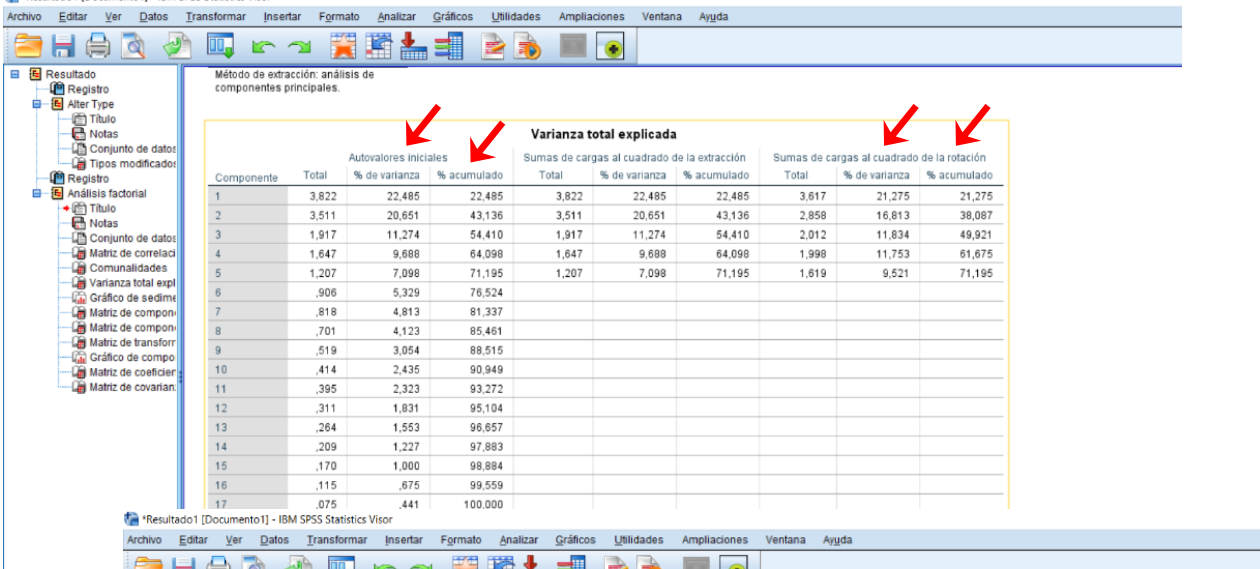

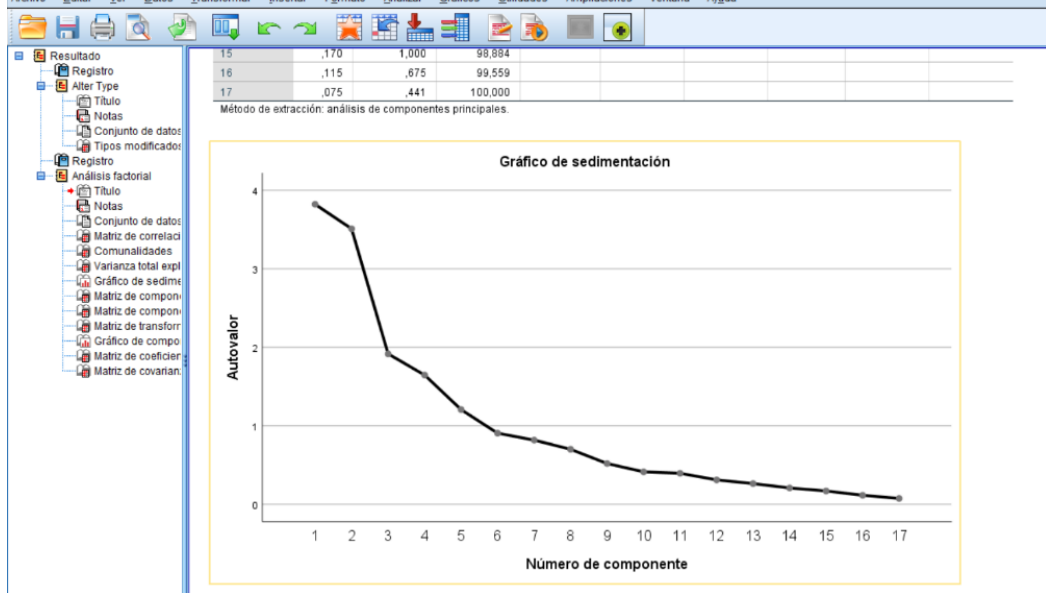

#### **Ta** \*Resultado1 [Documento1] - IRM SPSS Statistics Visor

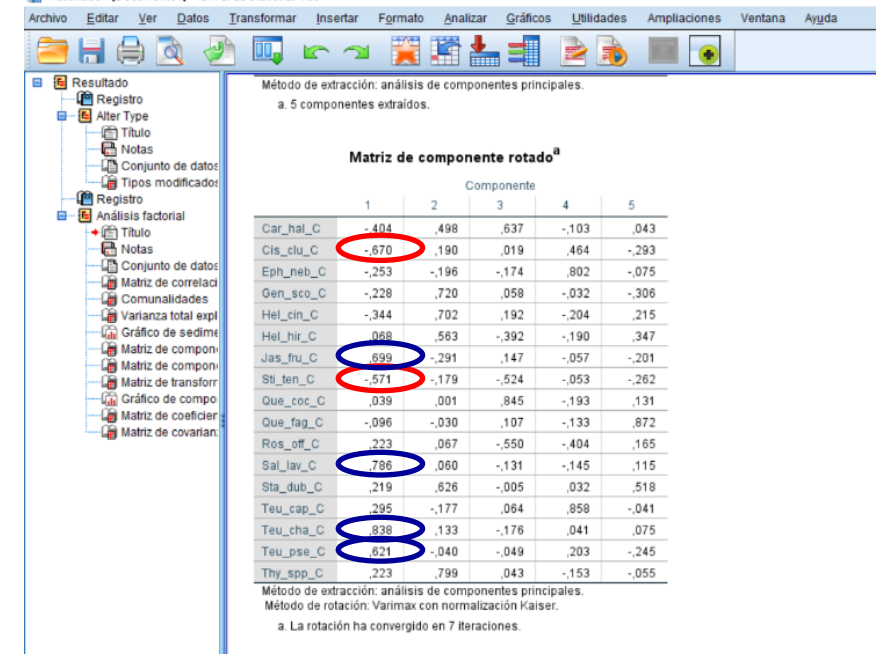

Titulos.

Opciones...

3. El **gráfico de componentes** representa las especies en el espacio formado por los tres primeros ejes de ordenación, los que más varianza absorben. Observar que las especies con mayores coeficientes en los ejes (anotadas anteriormente) se sitúan hacia los extremos de éstos.

4. REPRESENTAR LAS OBSERVACIONES RESPECTO A LOS EJES. Para ver gráficamente el resultado de la ordenación debemos representar las observaciones en los ejes, utilizando sus coordenadas en los nuevos ejes, que aparecen guardadas como variables en nuestra matriz de datos (**FAC1\_1**, **FAC2\_1**, **FAC3\_1**, …) Estas coordenadas (**puntuaciones**) se han calculado a partir de los coeficientes de la tabla "**Matriz de coeficientes de puntuación de componente**", que multiplican al valor de cobertura de cada especie en cada parcela. La suma final obtenida es el valor de la coordenada.

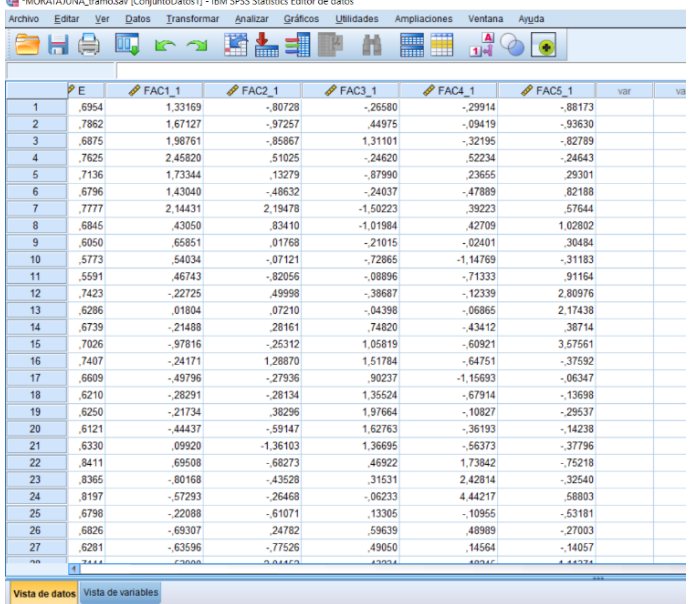

#### Para hacer gráficos en SPSS 25

Gráficos **→** Cuadros de diálogo antiguos **→** Dispersión/Puntos **→** Dispersión simple

Definir: Eje X **→** REGR factor score 1... Eje Y **→** REGR factor score 2... Etiquetar los casos mediante **→** Seleccionar "V1" **→** Opciones **→** Mostrar el gráfico con las etiquetas de caso **→** Continuar

#### \*Resultado1 (Documento11 - IBM SPSS Statistics Visor Archivo Editar Ver Datos Transformar Insertar Formato Analizar Gráficos Utilidades Ampliaciones Ventana Ayuda HOQDUCY HELP Generator de gráficos.  $Cis$ \_clu\_ $C$  $.152$ 123 Gráfico de Weibull... Eph\_neb\_C  $-058$  $.013$ **E** Comparar subgrupos Filippide<br>
Titulo<br>
Motas<br>
All Tipos modificador Gen\_sco\_0  $-014$ 302 Cuadros de diájogo antiguos **Barras** بهبا Hel\_cin\_C  $.078$  $214$  $\overline{1}$ II Barras 3D Hel\_hir\_C  $,006$ .195  $-234$  $.012$ ,173 Lineas. Registro<br>**B** Análisis factorial  $.204$ Jas\_fru\_C  $.079$ 122  $.075$  $.169$ Análisis factorial<br>  $\begin{array}{r} \mbox{Anáils} \\\mbox{in} \ \overline{\text{Ch}} \ \mbox{Nots} \\\mbox{Chylant} \ \mbox{de} \ \mbox{Corylant} \ \mbox{de} \ \mbox{correlated} \\\mbox{Chylant} \ \mbox{de} \ \mbox{comulating} \\\mbox{Chylant} \ \mbox{de} \ \mbox{Gráfac} \ \mbox{de} \ \mbox{seifim} \ \mbox{Ind} \ \mbox{Gráfo} \ \mbox{de} \ \mbox{seifim} \ \mbox{Ind} \ \mbox{Gráfo} \ \mbox{de}$ Areas. Sti ten C  $-181$  $-0.55$  $-272$  $-109$  $-131$ Circular  $-072$ 431 Que\_coc\_C  $,029$  $-0.97$ 034  $-078$ 055  $Que\_tag_$  $-118$ 026 606 Máximos y mínin Ros\_off\_C  $,024$ .004  $-279$  $-191$ 052 Diagramas de cajas  $, 215$  $.041$  $.043$  $.014$ Sal\_lav\_C  $.032$ Barras de error  $\text{Sta\_dub\_C}$ .065 218  $.041$ 179 305 Pirámide de población Teu\_cap\_C  $,112$ ,038  $,047$ 486 107 Dispersión/Puntos Teu\_cha\_C ,240 ngg  $067$ 081 007 Histograma. Teu\_pse\_C 197 .061 .006 .097  $-171$ 102, 7hy\_spp\_C 102 103<br>Método de extracción: análisis de con 005<br>fae nrinn  $.003$  $-153$ Método de caracción: Varimax con norm.<br>Puntuaciones de componente. Diagrama de d **Ta** Diagrama de dispersión simple  $\overline{A}$   $\overline{A}$   $\overline{B}$   $\overline{B}$ a Muestra<br>
Parcela<br>
a Transecto<br>
a Tramo<br>
a Lidología<br>
Pendiente<br>
Pendiente<br>
Pendiente  $\begin{tabular}{|c|c|c|c|} \hline $\leftrightarrow$ & \begin{tabular}{|c|c|c|} \hline $\leftrightarrow$ & $\mathbb{R}$ & \end{tabular} \hline \end{tabular} \hline \end{tabular} \begin{tabular}{|c|c|c|c|} \hline $\leftrightarrow$ & $\mathbb{R}$ & \end{tabular} \hline \end{tabular} \begin{tabular}{|c|c|c|c|c|} \hline $\leftrightarrow$ & $\mathbb{R}$ & \end{tabular} \hline \end{tabular} \begin{tabular}{|c|c|c|c|c|} \hline $\leftrightarrow$ & $\mathbb{R}$ & \end{tabular} \hline \end{tabular} \begin{tabular}{$  $\begin{array}{l} \bigoplus\limits_{n=0}^{\infty} \text{Muesstra} \\ \bigoplus\limits_{n=0}^{\infty} \text{Pransed} \\ \bigoplus\limits_{n=0}^{\infty} \text{Transed} \\ \bigoplus\limits_{n=0}^{\infty} \text{MIm} \text{mod} \\ \bigoplus\limits_{n=0}^{\infty} \text{MIm} \text{d} \text{mod} \\ \bigoplus\limits_{n=0}^{\infty} \text{MIm} \text{d} \text{mod} \\ \bigoplus\limits_{n=0}^{\infty} \text{Gremsas} \\ \bigoplus\limits_{n=0}^{\infty} \text{Merans$ **Ca** Onciones Eje  $\underline{X}$ :<br>  $\oint$  REGR factor score 1 for analysis ...  $\rightarrow$ ⊺Valores perdido Establecer marcas por: <sup>O</sup> Excluir casos según lista Dispersión/Puntos  $\times$  $\blacklozenge$ tar los <u>c</u>asos mediante: Dispersión Althurdrelative<br>
Althurdrelative<br>
Colembración<br>
Calentamie<br>
Conservative<br>
Conduction<br>
Colembración<br>
Colembración<br>
Colembración<br>
Colembración<br>
Colembración<br>
Colembración<br>
Colembración<br>
Colembración<br>
Colembración<br>
Colembraci Mostrar los grupos definidos por los valores perdidos  $\left\vert \psi \right\rangle$ 画 ķē. -<br>Pani Mostrar el gráfico con las etiquetas de caso Dispersión<br>3D **AVA** Dispersión Mostrar las barras de erro **I** Las barras de error represei ◉ Intervalos de confianza<br>Nive[ (%): Definir Cancelar Ayuda **EL** An Error estánda Multiplicador. **O** Desviación estánda m Usar las Continuar Cancelar Ayuda Usar las especificaciones gráficas de Aceptar | Pegar | Restablecer Cancelar | Ayuda Aceptar | Pegar Restablecer Cancelar | Ayuda

#### Aceptar

Se obtiene la posición de las parcelas de ambas laderas en el plano de ordenación formado por los ejes 1 y 2.

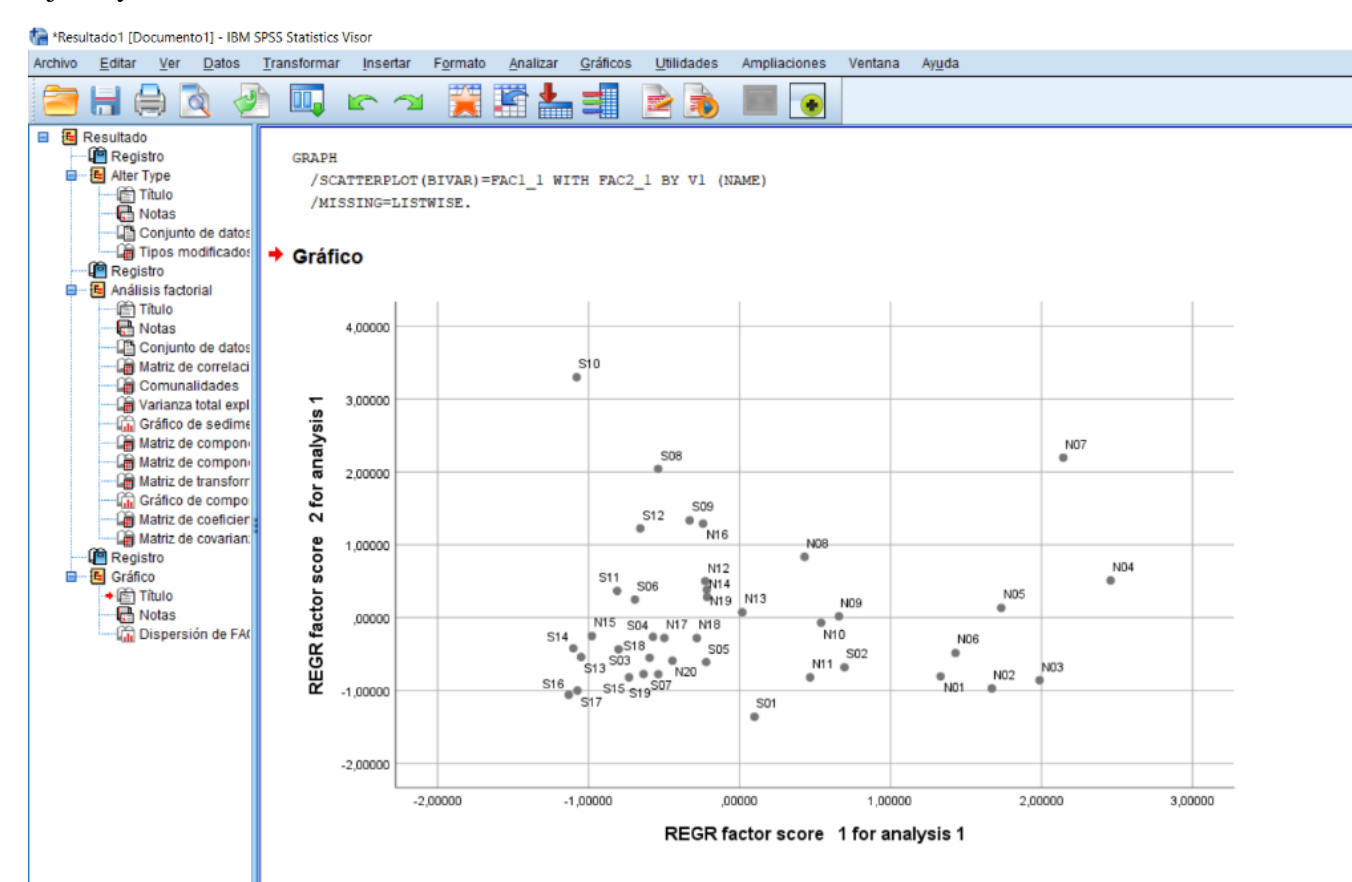

**Hacer lo mismo para el eje 1 con el 3, y el eje 2 con el 3 (si se quiere)**.

#### INTERPRETACIÓN DE LOS RESULTADOS

**LA INTERPRETACIÓN DE LOS RESULTADOS SE HACE TENIENDO EN CUENTA LA DISTRIBUCIÓN DE LAS PARCELAS EN CADA PLANO, Y LAS ESPECIES ASOCIADAS A LOS EXTREMOS DE CADA EJE. PARA ELLO ES MUY ÚTIL ESCRIBIR LOS NOMBRES DE LAS ESPECIES EN LOS PLANOS DE ORDENACIÓN (punto 4), EN LOS EXTREMOS DE LOS EJES CORRESPONDIENTES.**

Una vez reconocidas y descritas las biocenosis, es preciso estudiar los posibles factores que determinan su variación espacial. Para ello, realizaremos un procedimiento que nos permite relacionar las biocenosis obtenidas con las variables abióticas de nuestras laderas.

#### 5. RELACIONAR LOS EJES CON OTRAS VARIABLES NO INCLUIDAS EN EL ANÁLISIS

Las biocenosis puestas de manifiesto por el ACP pueden estar relacionadas con distintas variables o factores abióticos no introducidos en el análisis previamente. Para ver si existe esta relación usaremos las coordenadas de las parcelas en cada eje, y elegiremos el análisis estadístico más conveniente según el tipo de variables que queramos usar en esta parte (correlación o ANOVA según sean continuas o discontinuas). Por ejemplo, en el caso de variables abióticas continuas usaremos correlación (continua-continua); si usamos posición en la ladera ("**Tramo**") sería un ANOVA.

#### Para hacer correlaciones en SPSS 25 ver apartado correlaciones

#### **SUGERENCIA: UNA VEZ SE TENGAN LAS CORRELACIONES SIGNIFICATIVAS, SITUAR JUNTO A LAS ESPECIES LOS NOMBRES DE LAS VARIABLES QUE HAYAMOS USADO, SEGÚN EL SIGNO DE SU CORRELACIÓN CON CADA EJE.**

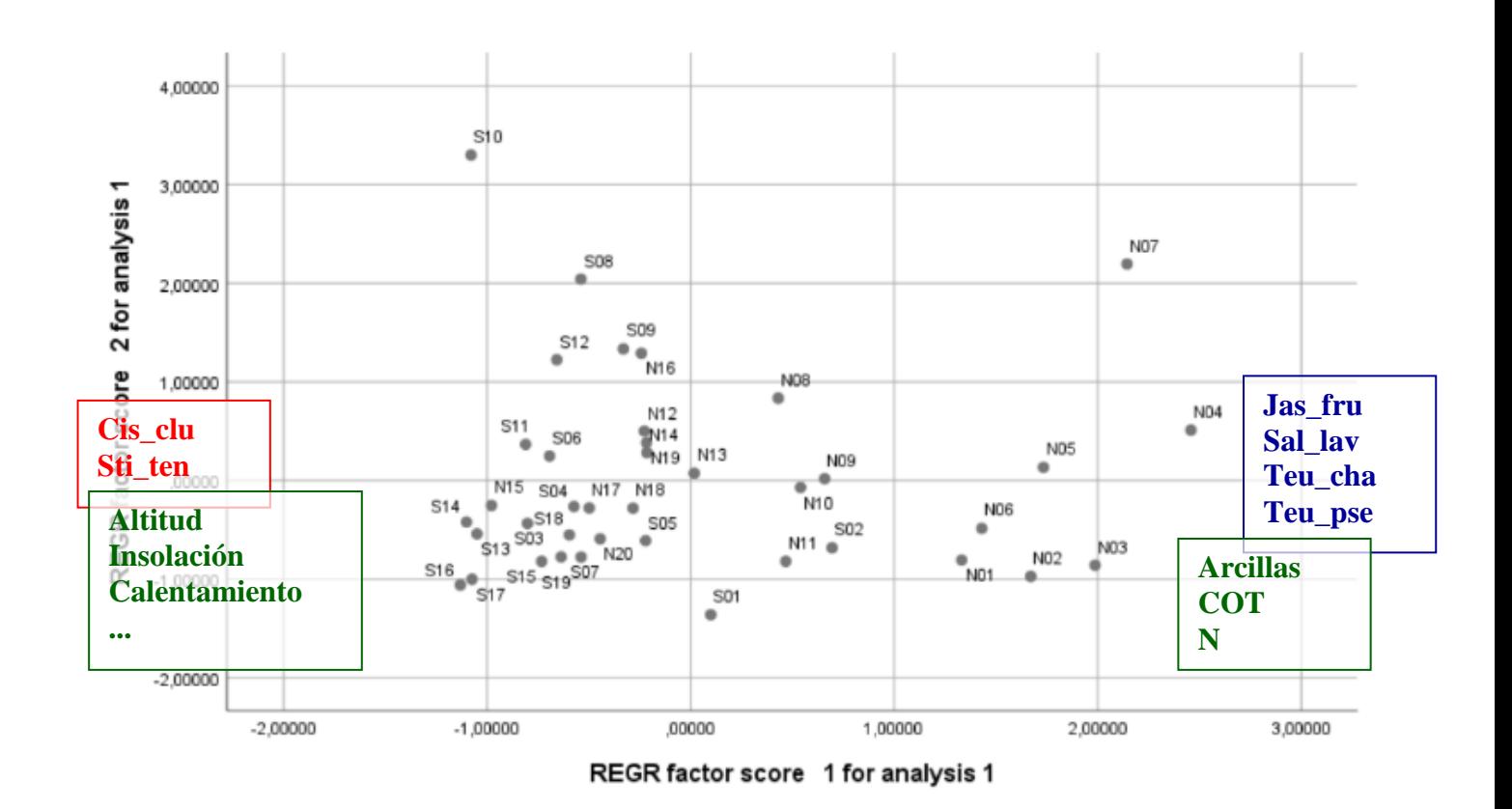